**Space Age** 

**ES** 

S<br>--

**PO BOX 149 PENNANT HILLS 2120. N.S.W** 

T

N E W C

SYDNEY & SERVICE

TEXAS INSTRUMENTS HOME COMPUTER

# **Physical Fitness**

**Weight Control & Nutrition in '85** 

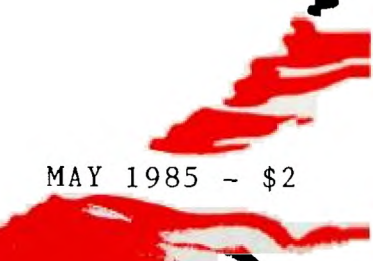

**Digest Sudney news** 

PTY LIMITED

upstairs for all your

TI computer needs

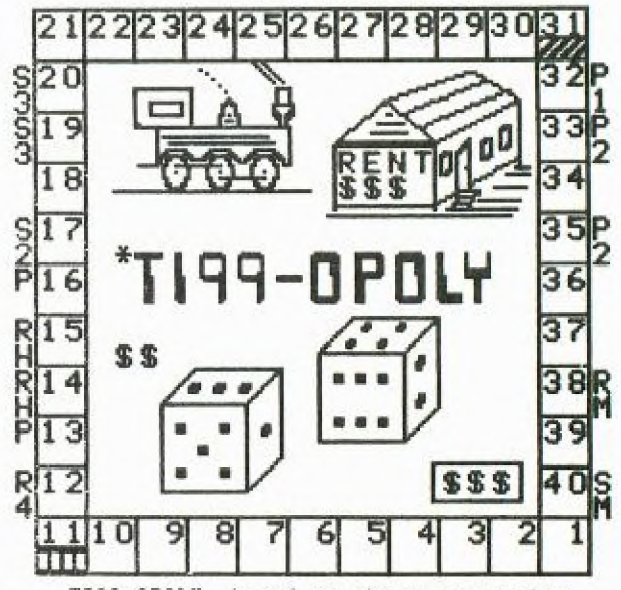

TI99-OPOLY, based on the very popular<br>Monopoly Board game. \$25.95. This one Monopoly Board game. \$25.95. This one<br>will keep the entire family frantic. You'll require Extended Basic, Disk system, and 32k of memory.

A comprehensive range of Texas Instruments Education, Games, and Personal Business cartridges + many 3rd party cassettes. We also have TI-99/4(A) Peripherals and harware like Modems, Monitors & Printers. We specialise in cables for your hardware needs

Come up and see us some TIme! (IMAGIC

325 George Street (Near Wynyard Station) Sydney Phone: (02) 29 1631

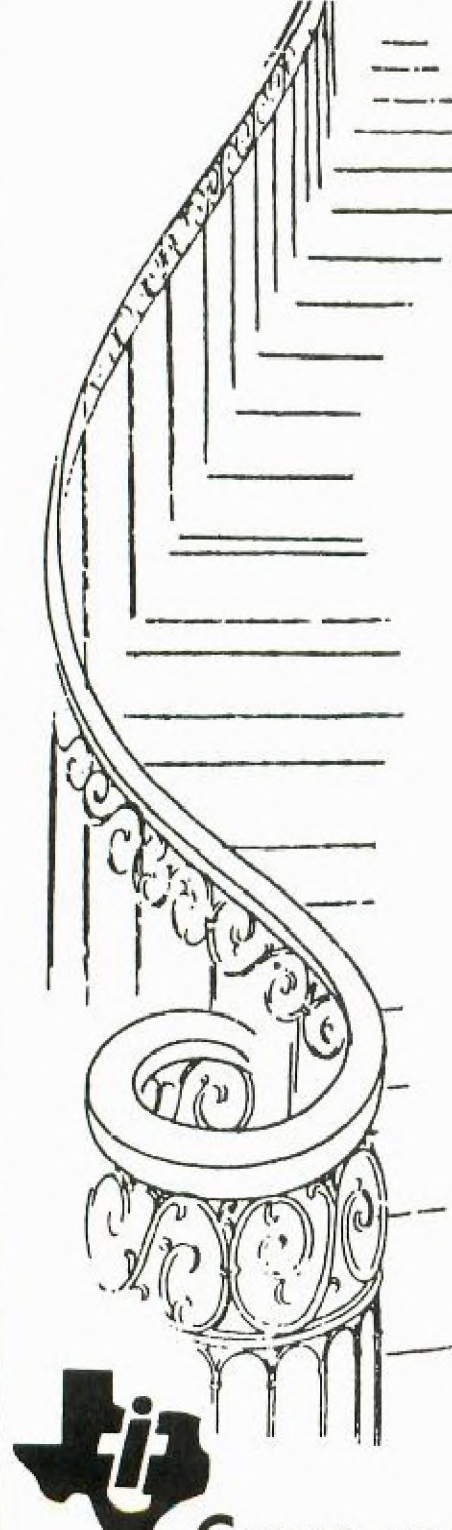

**Physical Fitness <b>P**I **C** *Weight Control* 

SPACE AGE FITNESS IN THE 80'S WITH YOUR TI-99/4(A) by ..SHANE ANDERSEN

FITNESS, WEIGHT CONTROL and NUTRITION seem to be the trend in the 80's, with records, video's, books and fitness centres available all over the place, and even adds on TV with fat gutted NORM sipping a beer and resting it on his huge belly. All of this is being provided for you so that we will become a healthy country of Aussies.

I know, for myself, that I suffered for many years with cronic back trouble, until I started to get some weight off, and strengthened my back muscles with exercise, now thats all behind me. But is it? I still have my Winter Spread from last year, because I just can't get around to eating the right foods, and that daily exercise seems to be a quick twist and stretch when I wake up.

Now, I know that I am not the only member of this group who can identify with me on this subject, infact there are some out there(not mentioning any names) who leave me for dead when it comes to over-the-belt-hang or spare tyre...so, I thought that I would take this opportunity to introduce two SPACE AGE modules from Texas Instruments. One of themis called "WEIGHT CONTROL & NUTRITION" and the other is "PHYSICAL FITNESS", both of them available for  $$19.95 + $3.50$  postage

On television, we are constantly being told that we need only eat selected foods...but I have some good<br>news for you. Now, you eat what you like, With the<br>W C & N module, you'll an 80 page manual of fun ways to diet. Did you know you can loose weight by eating such things as HAMBURGER PIE, MACARONI & CHEESE, FRENCH-FRIED SHRIMP,CHILI CON CARNE, BEEF BOURGUINONNE, and POTATO-HAM SCALLOPS? Well, they are just some of the great food recipes in the 28 page section from BETTER HOMES and Gardens, in that manual. There is also a list of 100 different activities you can do, in 3 segments of light, moderate and strenuous, with such things as ARCHERY, BAKING, GOLF, IRONING, TYPING, WALKING, BOWLING, CLIMBING, DIGGING, JOGGING, ROWING and many, many more.

There's a 12 page section on charting the food you eat, into portions and caleries etc.

When you start using this healthy module, you'll be given a choice to type in PERSONAL INFORMATION about the foods you like to eat, MENUS are given to you from that huge selection of food listings, and you can get a PROGRESS REPORT, plus Load or Save the information for future checks. If you have a Thermal Printer, you can even get a print-out of daily eating.

The TI will ask you what type of activity you get up to (nothing too personal of course) and puts it into 3 areas...(1)LIGHT:Homemaking, Teaching, Office work. (2)MODERATE:Building, Industrial Work, Farming. (3)STRENUOUS: like Heavy Manual work. It then guides you through your planned eating and weight loss.

The real fun comes, when the computer asks you to make a selection from (1)DAIRY PRODUCTS, (2)BREADS/CEREALS, (3)FRUITS/VEGETABLES, (4)MEATS/ALTERNATIVES, (5)SALADS and (6)DESSERTS. You should see the range of food in each of these categories. All you have to do is answer with a Yes or No to your likes from its range. Let's take a look at one small screen on BREADS/CEREALS. Whole Weat Bread, White Bread, Toast, Rye Bread, French Bread, Corn Bread, Hot Rolls, Bran Muffins, English Muffins etc.

When you have told the computer all the things you love to eat, it then calculates a daily eating plan of Breakfast, Mid-day & Evening meals, tells you how much of each type of food you can eat per meal, and how many calories in each segment...like this

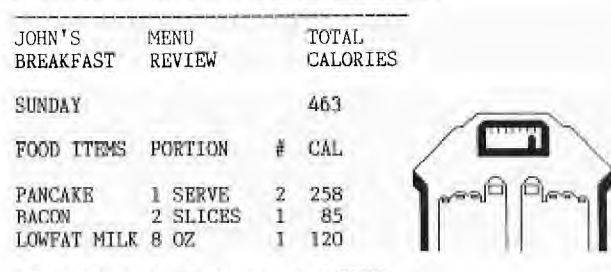

**& Nutrition** 

PRESS UP or DOWN arrows to SCROLL PRESS BACK WHEN FINISHED PRESS PROCEED TO CHANGE MENU

CHECKING NUTRIENT CONTENT:

To check the nutrient content of the daily menus, you can select option#3, at this part of the MENU and after a moment, the module displays a list of days with corresponding numbers. Type a number from 1 to 7 to indicate the day that you you wish to check, then press ENTER. It will look something like this:

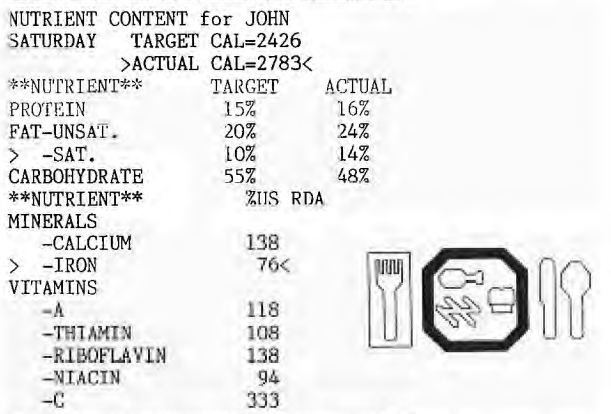

Sounds great! This is just a quick look at probably one of the best value's for money in TI-99/4(A) modules, and at the end of this article, I'll tell you where you can obtain this, and the next one I want to share with you.

The second part of staying alive and well, is of course, FITNESS. And with the TI-99/4(A) module called PHYSICAL FITNESS, this is just the module to complement the Weight Control & Nutrition module.

Once again, this can be a fun cartridge to get and use. Lets forget about SHOOT-EM-UP, and lets talk about GET-EM-OFF (perhaps not in that order).

PHYSICAL FITNESS helps you in planning (and staying with) an exercise program designed especially for you. Based on guidlines from the President's Council on Physical Fitness, and recommended for ages 13 and up. Listen! if its good enough for the President of the U.S.A (and we all know how old he is) then you'll breeze in.

I should point out at the commencement of this review, that it is recommended you consult your doctor before beginning any exercise program, regardless of your age and your assessmet of your present level of fitness. The 20 page book that comes with this module explains why.

I demonstrated this module to a doctor, who was amazed at how detailed both the booklet and cartridge was, and he agreed with me in that it would prove to be a fun and vital addition to any collection of your modules...especially if you put it to the test. [continued page 4]

3

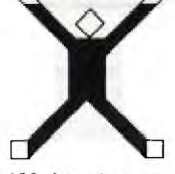

WUC

On the screen you will be given a choice of an Introduction to the exercises, provide you with Exercise Evaluation, and the difference between both Women and Men's Exercise.

At the start of the Evaluation section, it lets you take your pulse, and calculates it for you.The manual shows you how to do this, and where. The computer helps you time the pulse-counting routine (ten seconds) by sounding a tone that tells you to start counting and then giving you another to stop. After that, you type in the number of beats you counted, and will then compute and show you your TARGET TRAINING VALUE using the following formula: TTV=0.6(220-YOUR AGE-RESTING RATE) +RESTING RATE. You'll see a chart of maximum after-exercise pulse rates for certain age groups:

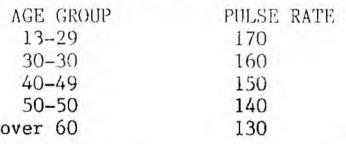

Remember that these are "average" guidelines. Next, you'll he directed to select a level and perform the exercise. After you've completed the exercises illustrated by the figure on the screen, you'll be asked to take your pulse again and enter after-exercise pulse rate. This evaluation compares your after-exercise pulse rate to your Target Training Value and helps you determine whether or not you are using the correct level and pace in your conditioning program.

Sound a little technical? When you see it on the screen, you'll be able to understand it even more.

The real fun comes, when you start your exercise. You'll see a little fellow on the screen, instructing you what position to get into, then he or she will do those exerceses with you. Just so you don't have to look at the screen all the time, the computer will sound a tone when each exercise is completed. This comes in handy when you are touching your toes with your rump in the air, and can't stretch your neck to look up.

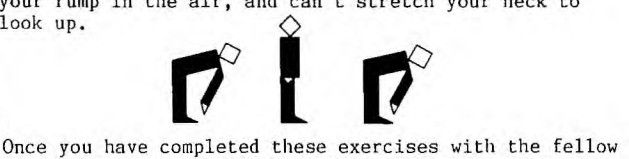

on the screen, you will then have a choice of other activities:(1)Combination of running in place and jumping,(2)Combination of rope skipping and walking,(3)Distance running.

If you want to rest during the exercises, then simply press the SPACE BAR. The activity will stop, and the screen will display the word "WAITING". Just one sneaky snag, if you wait one minute, the computer is watching, and will hack-up one exercise. If you wait 2 minutes, the computer will hack up 2 exercises. So don't think you are going to just take a rest and that will he that. It wants to see you fit, and will be patient with you, but you must also want to get back into shape.

O.K. Now it's up to you, to feel good and to look good...because a healthy body will produce a healty mind.

Now, where to get these two great modules...(1)At selected retail outlets, or you can order them on the TEXPAC-BBS, or, send your Bankcard, Visa number, Money Order or Cheque to IMAGIC (Australia); P.O.Box 595, Marrickville. 2204.

**k** 

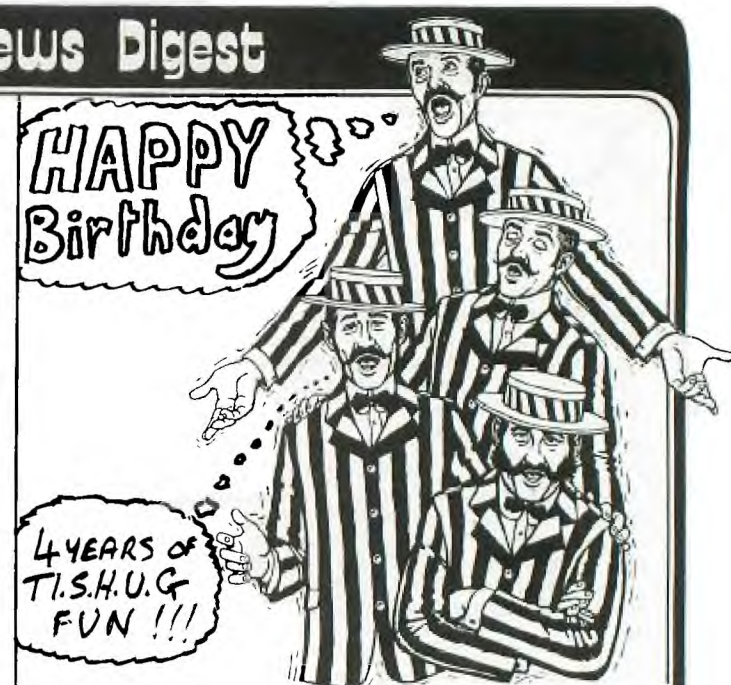

This month.. May 1985, this Texas Instruments Homecomputer User's Group conducts it's 4th Birthday. Boy! Have we seen some changes in that time. We have seen the rise and fall of the Texas Instruments Home computer division of TI International after 4,000,000 units were sold around the world with 20,000 TI-99/4(A)'s sold here in Australia. And yet, we have also seen our computer continue to prosper with the help of IMAGIC (Australia), selected Retail outlets, and our Australian TI Home computer User's Groups.

Here in Sydney, we have been particularly fortunate to have such an active user's group filled with members who are resolute in ensuing that our computer will not be like others that have fallen by the wayside. Because of this, we are proud to be one of largest Home Computer User's Groups in this great country of ours, and with your help, we will continue to see that it stays that way.

In this past 4 years, we have seen the introduction of THE PROGRAMMERS CRISIS LINE, HOME REGIONAL GROUPS, FULL-DAY HALF YEARLY TUTORIALS, and THE TEXPAC ELECTRONIC BULLETIN BOARD SERVICE which features PROGRAMS TO DOWN-LOAD OVER THE PHONE, ELECTRONIC MAIL to members, ELECTRONIC SHOPPING, UP-TO-DATE PRICE LISTS, both INTERNATIONAL & NATIONAL NEWS & VIEWS, PROGRAMMING HINTS, JOKES, PERSONAL ADVERTS & HAPPENINGS and many more. We have been one of the few User Groups to be asked, and have joined in the fun of the PERSONAL COMPUTER SHOWS. We have had members passed onto us by RADIO STATIONS who know the work that this group has been doing in an effort to help cut isolation and provide Computer Education with our Internationally read SYDNEY NEWS DIGEST magazine.

And you know, these are just a few of the many features that you have helped to make possible, by being a member of TI.S.H.U.G.

The life span of any home computer is around two years, unless of course, you decide to stay with it, learn and grow with it, and create new fun things to do with it. New peripherals are still being made to ensure that you still have a great future to be had with your TI-99/4(A) computer. We are already starting to see it being used with the most modern technology of communication with the World via Satellite and 2-way contact with TELETEX VIATEL and AMATEUR RADIO.

We would like you to share with us, these and many other areas of computing. We hope that you will stay with us, renew your membership, and be part of this great future.

Inour Rudersen (Founder)

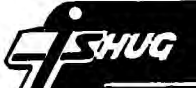

### Sudneu news Digest

#### LEARNING TO LIVE WITH TI-WRITER.

ny decision to buy a personal computer was motivated by my desire to gain a word-processing facility so that I could churn out essays for a course I was doing at Uni. I chose a TI because for years previous I had used a TI-59 which had proved to be both versatile and reliable, indeed, I still have it to this day. **TI-Writer** and I first **met** in about mid '83 and have grown in time to know each others limitations and develop a special rapport.

For anyone who has used a UNIX editor on mainframe **TI-Writer** is not a big change in environment. In fact to call **TI-Writer** a word-processor is something of a complement since it is really just a text-formatter and not a real word-processor like **Multimate** or **Wordstar.** With **TI-Writer** you first type in all the text using an editor and then you tell the printer how to format it by using coded instructions prefixed by a period. Because there is ao 80-column card for the TI it is necessary to view your text by scrolling horizontally through three windows (each one 40 characters wide). Hardened users will be aware of **TI-Writer's** recalcitrant attitude in occasionally dropping off a typed input character as the VDU is remapped. These days I tend to type only in the first window and then use formatting instructions to set appropriate margins and indentations. The trade-off. of course. is smaller files as some memory is wasted

This brings **me to** what I regard as **TI-Writer's**  most severe limitation- its use of a text buffer that limits the size of files to about 23K. Real word-processors (such as **Multistate)** store their documents to disk page by page so that very large files are possible. Since the TI is such a small machine it is not intelligent to use so much of that 48K as the text buffer for to do so severely limits the number of built-in utilities you can offer with the word-processor. The only way to type a really long document in **TI-Writer is** to make a master file of "include file (.IF)" commands which sends **TI-Writer** out searching your disk drives for the appropriate files which it then prints end to end. You must use a master file as "include file" instructions cannot be nested in a way that would allow each file to call its own successor.

One of the things I like about **TI-Writer** Is the inclusion of a "transliteration" instruction in the formatting set. This enables the user to plant special printer control codes within his documents. For example, in most of my files ASCII code 35 is not used to print the symbol "#" but instead is used to tell the printer to enact double width printing. Other ASCII codes are dedicated to print quotations in **italics** and to enable or disable sub-scripts or super-scripts. While most word-processors would do this one way or another many actually require insertion of **all** the relevant ASCII codes at each point in the document where they are required. This can soon get tedious! I always start **TI-Writer** with a file called DSK2.WORKFILE which is empty except that it contains all **my**  commonly used transliterates already encoded.

1 would like to conclude my comments with a recommendation. I cannot praise too highly the new software package **"Auto Spell-Check"** available from Shane.

For anyone producing important documents this programme represents great value even if you regard your spelling as good. The package itself consists of two disks that contain the programmes and a rather limited standard English dictionary. It will recognize the word "prefer" but not "preferred" so you had better not throw away your dictionary of word-division (at least not straight away). The real virtue of this package is its ability to allow you to construct your own user-defined listings for special purposes. If you're into horticulture you could construct **<sup>3</sup>** special dictionary of all your favourite flowers.

[continued page 18]

Tne listing neiow comes to us from the Channel 99 Canadian User Group... 100 CALL CLEAR 110 PRINT ::::: "THE FOLLOWING PROGRAM WILL" 120 PRINT "CALCULATE THE AMOUNT OF" 130 PRINT "COMMISSION EARNED FOR" 140 PRINT "SALES MADE AT WENTWORTH" 150 PRINT "SUPPLIES." 160 PRINT :::" 170 RED \*?er\*:We,'WA cW,fr,W,Hr2nWnWn'rk;,, IW,:e 180 REM \*THE ABOVE CODE PRODUCES A PROGRAM HEADER 190 REM \*THAT WILL TELL THE USER WHAT THE PROCRAM 200 REM \*DOES.<br>210 REM \*ddadodda 220 FIR TIME-1 TO 5000 230 NEXT TIME<br>240 REM *interactoral contabilitate interactoral contability* 250 REM \*FOR/NEXT LOOP THAT GIVES THE USER ENOUGH 260 REM \*TIME TO READ THE HEADER. 280 COMMISSION=0 290 INPUT 'HOW MANY SALES WERE MADE?":A 310 REM \*WE HAVE JUST INITIALIZED "COMMISSION" WHICH\* 320 REM \*IS THE numeric VARIABLE THAT WE WEL USE IC\* 330 REM \*HOLD THE TOTAL COMMISSION THAT THE SALESMAN\* 340 REM \*WILL EARN CN SALES CONSIDERED. IN ADDITION\* 350 REM \*WE HAVE ASKED THE USER FOR THE NJMBER OF 360 REM \*ITEMS THAT WE HAVE TO CONSIDER. BECAUSE WE\* 370 REM \*KIN T ♦IS INFORMATION, TT IS VERY EASY TO Y, 380 REM \*SET UP A FOR/NEXT LOOP TO CALCULATE THE \* 390 REM \*TOTAL COMMISSION EARNED, 400 RFM telephoteteletek 410 FOR I=1 TO A 420 CALL CLEAR 430 PRINT 'WHAT WAS THE VALUE OF SALE #";I; 440 INPUT "?"; VALUE 450 IF VALUE<15 THEN 550 460 RFD 470 REM \*AT THIS POINT THE PROGRAM DECIDES WHETHER \* 480 REM \*COMMISSION IS VALUED AT 27, (WHICH WILL BE 490 REM \*CALCULATED AT LINE 550 OR 47, WHICH IS THE 500 REM \*SECTION OF CODE THAT IMMEDIATELY FOLLOWS 510 REM \*THIS REMARK SECTION, 530 COMMISSION=aMISSION + .04\*4ALUE 540 03T0 560 550 COMMISSION=COMMISSION + .02: VALUE 560 NEXT I 570 REM *Metabolatekola eta biztanleria eta industriala* 580 REM \*AT THIS POINT THE PROGRAM HAS CONSIDERED \* 590 REM \*EACH SALE (VIA THE FOR/NEXT LOOP) AND HAS • 600 REM \*CALCULATED THE ENTIRE COMMISSION OWING , 620 CALL CLEAR 630 PRINT "THE VALUE OF THE COMMISSION" 640 PRINT "OWING RR THESE TRANSACTIONS" 650 PRINT "IS \$"; COMMISSION 660 REM \*\*\*\*\*\*\*\*\*\* 670 REM \*THE SCREEN HAS BEEN CLEARED AND THE FINAL 680 REM \*COMMISSION HAS BEEN DISPLAYED. YOU WILL 690 REM \*ALSO NOTE THAT FACH OF THESE REMARK 700 REM \*HAS BEEN BLOCKED OFF WITHIN THE PROGRAM. 710 REM \*THIS IS PURELY A COSMETIC DEVICE. IT DOES,\* 720 REM \*HOWEVER, DRAW YOUR ATTENTION TO WHERE THE 730 REM ,'REMARKS ARE, AND THE REMARKS THEMSELVES DO \* 740 REM \*NOT CONTUSE TIE READIED OF THE PROGRAM. • 760 ElAn —.— 750 REM \*\*\*\*\*\* OUR NEXT MEETING will be conducted at St.John's Hall on the first Saturday ... 4th MAY 1985, 2pm - 4pm. Victoria St. Darlinghurst (next door to CALTEX near St.Vincents Hospital), This is our 4th BIRTHDAY **and**  we will have some great<br>surprizes instore for you. At our last meeting, we had

I

Allan from TI showing us the PRO-LITE computer, and ANNIE: from AUSSAT. We thank them for making that afternoon **a**  fun packed time.

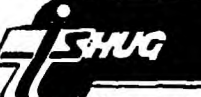

#### New publication from TI helps computer buyers,

 $\label{thm:main} \begin{array}{ll} \text{If you are investigated by a computer can help you in your work or thinking of baying one, you will find valuable information in}\\ \end{array}$ "Personal Professional Computers - How can they help you?", a new title published by Texas Instruments

The book anns to provide the prospective<br>user with enough information to evaluate<br>computer hardware and software and decide what to buy. It was compiled by staff of the<br>Faculty of Computer Science at North Texas State University, a TL software analyst and<br>contributing editors.

The book provides a basic understanding of computers, through examples of how people<br>pre-using them and discussions of hardware and software. This background will also help

the uninititated to understand common computer jargos.<br>- It also shows. By devoting a chapter to cach

topic, how a computer can help in busine<br>management and financial planning, wore processing, managing information (files, data<br>bases etc.), accounting, project management and scientific applications, communicating between computers or other related is view in computers or our<br>equipment, graphics presentations and applications using speech commands,<br>these total distributions are electric interacted and explained using off-the-shelf<br>software. The reader is led through

application step-by-step,<br>The book is available in Australia from

Texas Instruments at 819.95 per copi-PRODUCT INQUIRY NO. AT

individual application requirements. **Vuser can interactively create and edit** drawings of any size and to any desired scale.<br>It is also possible to move, copy, rotate or

erase any portion of a drawing at any time.

With the system a house plan can be drawn and manipulated to move walls, erase or add<br>windows, enlarge bathrooms or re-position

electrical outlets - all quickly and easily. For a<br>printout of the drawings. Tl ^hutoCAD

The Basic TL AutoCAD-86 is priced at

supports a range of color plotters plus

#### Microcomputer-aided design and drafting menus, via ordinary text files, and to prepare<br>libraries of often used parts, makes it with new system veeptionally easy to gear the system to

software system.

TL AntoCAD conduines the power of largescale CAD computer systems with the low-<br>cost precision graphics of the Texas<br>Instruments professional microcomputer family, to product high-quality drawings and schematics.

It is a multi-utility system, suitable for a wite variety of applications including<br>architectural and landscape drawings, drafting<br>for mechanical, electrical, chemical,

structural and civil engineering.<br>The ability to create user-defined screen

#### Plugging into a local area network - the TI way

quickplot.

\$1580.

Local area network, or LAN, is a familiar buzzword heard in technology circles, VLAN<br>is a network of computers and peripheral equipment buked by cable within a small geographic area so that computers can

communicate and share resources.<br>Each unit, or node, on the network is 'intelligent'' and autonomous and can therefore operate by itself.

the contract of the contract of the mediate of the contract of the last projection.<br>The contract of the contract of the mediate projection.<br>that their use will increase more than tenfold. wer the next lour years with expenditure in this area rising from \$72 million in 1983 to<br>156 million in 1984 and up to 1.06 billion by 1987.

One widely touted advantage of LYNs Is their ability to share expensive resources such<br>as printers, disk space and software,<br> $\Delta$  Pexas Ether Series local area network

A Texas with corresponding to the computers<br>consists of several TI Professional Computers<br>connected by cable. One computer functions as the network's server and manages the network. The others, up to seven or eight, are the nodes.

Creating a functional network requires additional hardware and software such a<br>EtherSeries, EtherPrint, EtherMail and EtherVoice.

EtherShare is a disk server which allows Winchester disk mass storage to be shared. It<br>divides the disk among the users allocating portions to each. Users control access to their<br>portions of the disk, called volumes, by assigning each level of security which

determines who can read the files in that

ocumentes suoi can teau turs un una<br>situation de can tuodi them.<br>Sharing a Winchester disk amongst users<br>has several benefits. Winchesters are faster<br>than diskettes, even when accessed through a LAN. A Winchester has more capacity than a diskette so each user can potentially have more storage.

Most important however is the sharing of information. V volume that is created for public access can be read but not modified by any user on the network. A volume created for shared acress a an be read and modified by any nser.

EtherPrint allows two printers to be attached to a server. Any user on the network can send a print request to either printer and<br>with a feature called spooling. EtherPrint<br>lines up the print request and performs them<br>lines up the print request and performs them<br>in the order they were received. Sharing<br>p eliminating the need to have a printer for each<br>computer. by reducing the noise and by providing access to twice as many printers.

**ALAN** can be an efficient way to share data when many users need to access the same<br>data. A method called semaphoring allows nultiple users to concurrently access a single<br>file as though each had control of it.

TF's Ether Mail is an electronic mail facility that allows the user to compose, edit, send.<br>forward and reply to memos on the network.<br>Users can send messages or memos to a common electronic post office,

#### An Australian Profile, TI'S INDUSTRIAL SYSTEMS DIVISION

This division was established as part of<br>Texas Instruments Australia more than five<br>years ago and is responsible for the marketing

years ago and is responsible for the marketing<br>regimeering and support of a wide range of<br>programmable controller products ained a]<br>automating machinery within local industry.<br>The group is headed up by Nick Fonday<br>Nationa

Computer has been installed in many areas of Australian industry including food processing

accounting and material handling.<br>ISD also provides a family of networking<br>products, the TUWAY system, which enables one central computer system to run almost all the machinery in an entire factory.<br>A batch of exciting new products will be

released throughout the year as well as a brand<br>new controller, the Model 560, with even more expabilities expected to be available<br>here towards the middle of this year.<br>The Industrial Systems Division is well<br>positioned to take advantage of the continued

growth that is projected for the factory<br>automation market in Australia. TTs Semiconductior Division currently manufactures many of the integrated circuity used in the Industrial Systems Division products. It also offers the unique potential of pecial design chips for industrial dications.

applications.<br>The Industrial Systems Division has an<br>and advantation from the Contin impressive track record and plans to continue<br>with its current strategy of using distributed control systems to control their own future,

To receive mail the user must access Ether Mail at which time mailbox contents are of the played along with an explanation of other<br>available functions including get, reply, next<br>ret. Messages can thus be sent, read, modified<br>and forwarded between users. It is a powerful tool where it is useful for individuals to<br>exchange brief communications.

EtherVoice makes message sending<br>quicker, easier and more effective. Memos can be recorded and attached to other data and mailed to the receiver's mailbox.

One of the most important benefits of a  ${\rm L}\, {\rm V}$ is that it links intelligent workstations that can function independently when necessary. This<br>means a user can go offline from the network with all its facilities and use the system as a personal computer with its productivity software.

If you are considering the purchase of a LAN, there are many questions and concerns<br>you might have. One thing that can help is to approach the situation from a problem-<br>solution standpoint. Don't describe what you need but rather your problem.

Is it that you don't have enough disk space? Do you want to send messages to your coworkers? Do you have an inventory control problem? If possible determine with what you are having problems and derive the best solutions.

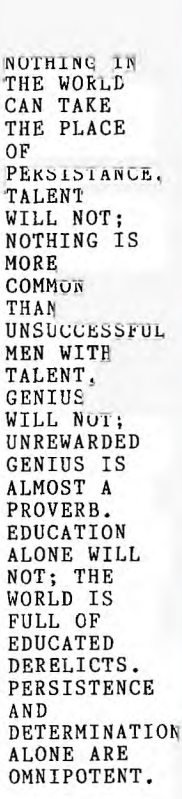

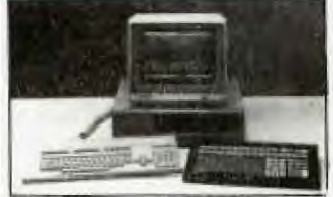

The CVU 5000 color graphics operator sith a TI pro computer.

### THIS IT PAGE, WAS PRESENTED<br>WITH THE COMPLEMENTS OF

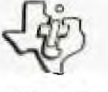

TEXAS INSTRUMENTS **INCORPORATED** 

WATCH THE NEXT ISSUE OF SND FOR VERY SPECIAL PRICES TO CLUB MEMBERS ON THE "TI PROFESSIONAL" COMPUTER,

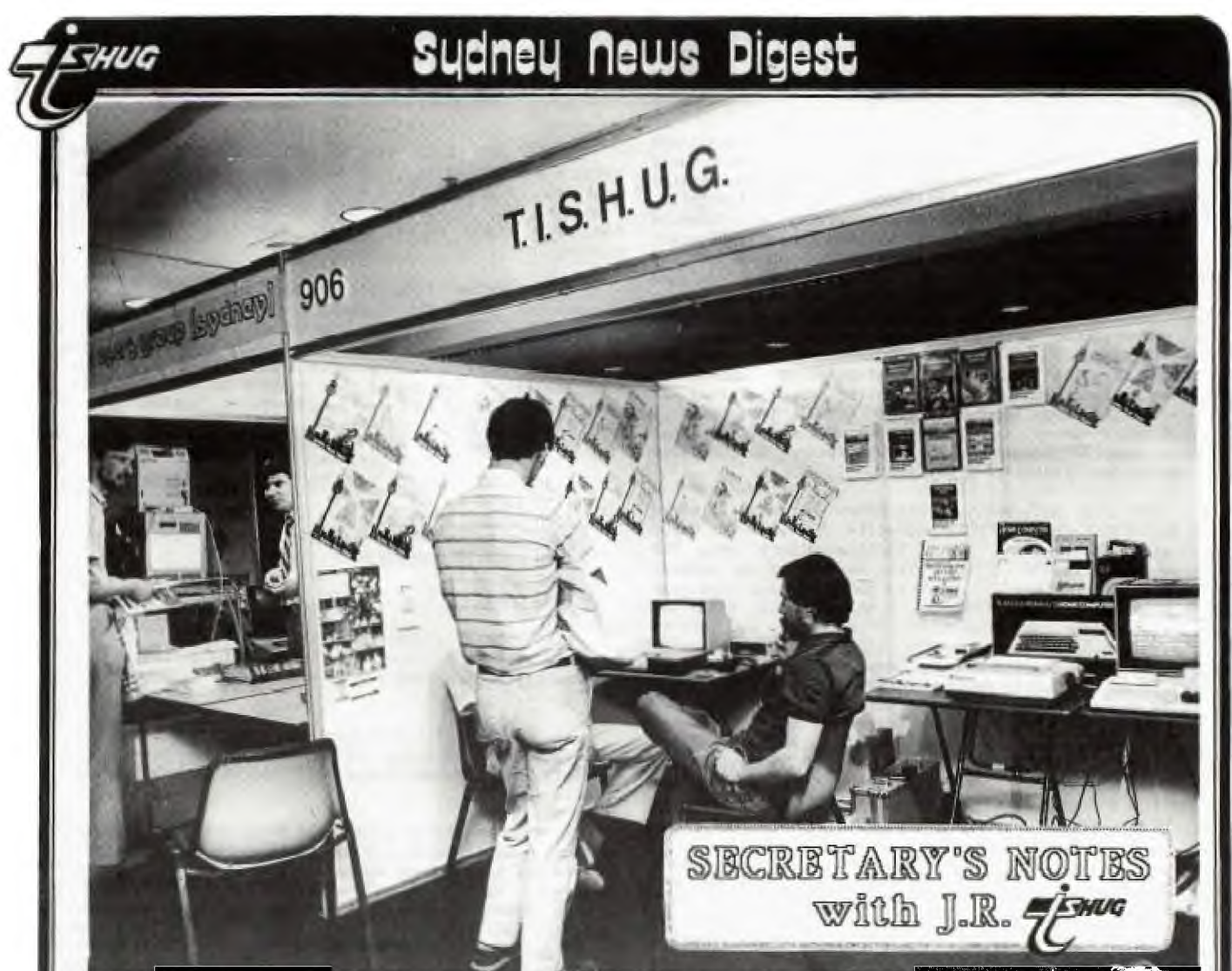

Hil As I write this the PUSS Computer Show is lover for another year and Easter is fast approaching. At the top of this page you will see a photograph of the stand. top of this page you will see a photograph of the We were the only stand apart from Telecom to demonstrate the Viatel videotex system. Our thanks to Robert Crage for writing the TI Emulator software to make it all possible. The club's 1200 baud modem was used an6 possible. The club's 1200 baud modem was used and Telecom's representative loaned us a password and User number for the day so the club did not incur any direct costs. Robert is putting the final touches to his program and hopefully it will ready to market within the next few weeks. Special thanks to the show organisers Australian Exhibition Services, IMAGIC, who supplied the Corcomp Expansion system and Access Controls, who<br>provided the Axiom parallel stand alone interface. I was provided the Axiom parallel stand alone interface. particularly impressed with the Axiom interface. It enables the person with a bare bones system to connect a Centronics parallel printer for a minimum cost. The Corcomp disk drive system was impressive and highly portable. I know of some members who have sold their old expansion box and replaced it with the Corcomp system. The only criticism I had was the quality of the power transformer, which was housed in a very flimsy steel box. I understand IMAGIC is now sourcing transformers from another supplier, who is providing a better designed enclosure. The show was well attended as usual despite the \$4 entry fee. I saw people paying to go in at 4.00 pm on the Saturday afternoon! Fred Morris and I attended opening day on the Level 4 of the Centrepoint Tower. The Hon Eric Bedford, the NSW Minister for Industry, Decentralisation, Small Busines and Technology opened the show. Apple and Microsoft joined in a busy marketing exercise that offered visitors a unique opportunity to test drive the MAC. TI Australia showed their new truly portable rather than transportable Pro-Lite Professional computer. Technical Support Manager for TI, Roger Andrews, said that the Pro-lite computer attracted many representatives from large corporations to the stand in the first day, giving them a chance to see that a full<br>size screen is available in a portable computer. The size screen is available in a portable computer. Tro-lite features a 12-inch liquid crystal display that

shows 80 columns by 25 lines. The high resolution screen can display either characters or complex graphics. An external colour or monochrome video display monitor will be offered as an option.Tandy launched their TANDY 1000 personal computer. This is compatible with Big Blue's PC, plus graphics and sound-enhancements. Commodore's pound in the metal of the PCIO commodore's po<br>PC10 computer with 256K, two drives and also IBM  $\texttt{compatible}$  was under glass and 'will not be available $\parallel$ until mid June.

The locally produced Koala PC from Interfaceware was shown. This uses the 8088 microprocessor and comes stand-ard with 256K RAM, dual doublesided drives etc. T was particularly impressed with the LaserWriter System on the Apple stand and a more modest laser printer on the Hewlett Packard stand. It won't be too long before the prices of this type of printer drop to more competitive  $1$ evels,

'Prom the front cover you will have seen that we fate celebrating our fourth Birthday. The 1400th member recently signed up. He is Stuart Paynter from Balmoral a suburb of Brisbane. Incidentally Stuart, you sent us too much money! The joining fee is only \$8 not \$18. You will| shortly receive a refund of \$10.

And now to my review of the quarterly journal International Computer Commentaries, which is available by a \$48 per year subscription from Commentaries Trust, 430 William Street, MELBOURNE, Vic 3003. This is a 178 page journal with 2 color glossy cover it is essential reading for business people and teachers or anyone interested in the use of computer systems. There is no advertising as such. I found the commentaries from a very broad range of individuals, to be generally very interesting and well written. The magazine kicks off with a speech by The Hon.S. Rajaratnam, the Second Deputy Prime Minister of Singapore. He says "It would be hard enough for those who have entered the new technological race to keep on running, but those nations which opt out of the race opt permanently out of high civilization." The future of those countries which do not recognise and

# **341new flews Digest**

respond to the computer based technological challenge could be very bleak and perhaps, disastrously irreversible. Barry Jones Minister for Science writes about today's economic challenge here in Australia. Professor A.H. Sale from the University of Tasmania answers the question "Why do we need Computer Literacy courses?" You will also find answers to unimportant questions such as why Koala Technologies Corp. isn't an Australian organisation. Company Profiles of most of the companies involved in the computer industry in Australia are given at the end of magazine. Overall I found the commentaries to be informative and easy reading. The second magazine entitled "Computerisation Quarterly" concentrates on the Computerisation in schools. For this reason it is essential reading for school teachers. I would not recommend it for a general audience. The first issue was 52 pages and a subscription to Computer Commentaries Trust is \$48 per year.

 $\pi$ 

Now to my mail hag.... Ray Brown has recently moved to DENILIQUIN from BEECROFT and writes " I would be happy to start a regional group in this outback town. His phone number is 058.812360." Ted Santana from Apopka, Florida USA writes: " I am 13 years old and have just bought a second hand TI-99/4A. I think it is fabulous! Everyday I come home from school at 4:00 pm. and turn on my computer." Ted wants to join TISHUG and would also like to be a penpal and learn more about Australia. Age doesn't matter but if anyone wants to contact Ted drop me a line and I will send you his address.

Colin Lee from Singapore writes to inform us he has started a new group known as TIES, which means TEXAS INSTRUMENTS ENTHUSIASTS OF SINGAPORE. The group has a small number of members truly committed to keeping the spirit on the 99'er flying high. You may write to Colin c/- PO Box 698, Tiong Bahru, Singapore 9116.

Bruce Ryan of Ryte Data, Haliburton, Ontario, Canada writes: " A new computer based on the defunct 99/8 has been developed by one of the foremost TI support companies. Fully hardware and software compatible, the new computer promises to revive the huge TI 99/4 world. This new computer goes beyond the unreleased 99/8 ( Ed. 250 of the 99/8 computers were built by TI and given to the members of the design team.) in several important ways. The formal release is scheduled for the June 1985 Consumer Electronics Show to be held in the USA. Beta testing is slated to begin as soon as the printed circuit boards roll off the production line. Full scale production hinges upon the interest and response generated among TI users around the world particularly in North America. The new computer will be marketed by a new company. A newsletter will be established and if you want to risk a dollar send it to Bruce Ryan, PO Box 210 Mountain Street, Haliburton, Ontario KOM 1S0 Canada. You can be assured that your existing TI 99/4A is not obsolete as we understand existing TI equipment can be used with this new computer. It was only a matter of time before someone took advantage of the superb technology represented by the TI99/4A. We are seeking assembly language programmers who wish to provide programs for this true 16 bit 10 Mhz computer. Code is fully compatible with the 9900 chip."

Frontline Press of Toowong, Queensland has sent us a press release about SCALE AND DICE. This is a new magazine for wargamers and military modellers to fulfil a need in Australia for a magazine catering for figure gamers and modellers as well as board and computer games.

The first edition, which will be promoted by a nationwide advertising campaign will consist of an average 60 page magazine. The cover will be full colour, gloss. The first run will he 6000 magazines with 500 copies going to the U.K. and the U.S.A. respectively for promotional activities.

SCALE AND DICE will be distributed throughout Australia and New Zealand to newsagents, whilst model and game retail outlets can order retail copies direct from Recommended retail price of SCALE AND DICE will he \$2.50.

SCALE AND DICE will be published every two months until a sound base is established and will then become monthly. SCALE AND DICE will be suitable for age groups SCALE AND DICE will be suitable for age groups from 9 to 95. It will contain authorative articles in the wide field of wargaming, modelling and military history.

Brian Graham of Panania writes:" I am writing with respect to one of the programs contained on DISK 1985/2, namely PERSFILE. Whilst trying to run that program I found that the use of option number 8 shown in line number 380 caused the program to CRASH!!!!. Line #410 is number 580 caused the program to concentrate is not covered by<br>the problem. Any use of that routine is no covered and I line  $#410$ . Therefore a few amendments are needed and have found the following work:-

410 on K-48 GOTO 440,920,1020,550.470.1120.1380.1740 1740 REM \*\* SUB TO QUIT \*\* 1750 PRINT "DID YOU WANT TO TERMINATE THE SESSION?" 1755 INPUT X\$ 1760 IF X\$="N" THEN 360 1765 IN X\$="NO" THEN 360 1770 PRINT " GOODBYE." 1780 STOP 1790 GOTO 350

With these changes it is possible to QUIT under option 8 without a crash and indeed if option 8 was incorrectly chosen then you have chance to go to the main menu again."

Tt looks as if I will have to leave my answer to Wade Bowmer's question on generation of sound from assembly until another issue as I am fast running out space.

I was unable to attend the March committee meeting as I was away in Melbourne on business. The committee members are keen to see members attend these meetings as observers. We hold these meetings on the third Tuesday of the month commencing 6.30 pm. at the Woodstock Community Hall, Burwood. The meetings usually run two hours and I hope to see some members there this month. The monthly software was judged at the March meeting and those shortlisted will be voted on at the next meeting.

Whilst in Melbourne I took the opportunity to see Doug Thomas, our National Co-ordinator. Doug will be relinquishing this position soon and we are therefore looking for volunteers. The next issue of SOFTEX was being pasted up on his dining room table and will be sent to the printers during this month. Doug was kind enough to check out our duplicating machine. It turns out the problem has been with producing a good master tape. The equipment needed to correct this problem is presently being purchased so hopefully soon we will be able to supply top quality program tapes.

Running out of memory, Ton Keeps John Robinson. Hon. Secretary.

> THE "GRAPHX COMPETITION" CLOSES AT THE END OF THIS -MONTH, SO GET THOSE ENTRIES IN NOW. For more details, see mention of this competition over the last few months.

> Let's see what you have designed. Send your entries to "GRAPHX CONTEST". TI.S.H.U.G. (Aust) P.O.Box 595, Marrickville. NSW 2204. before the 1st of June '85.

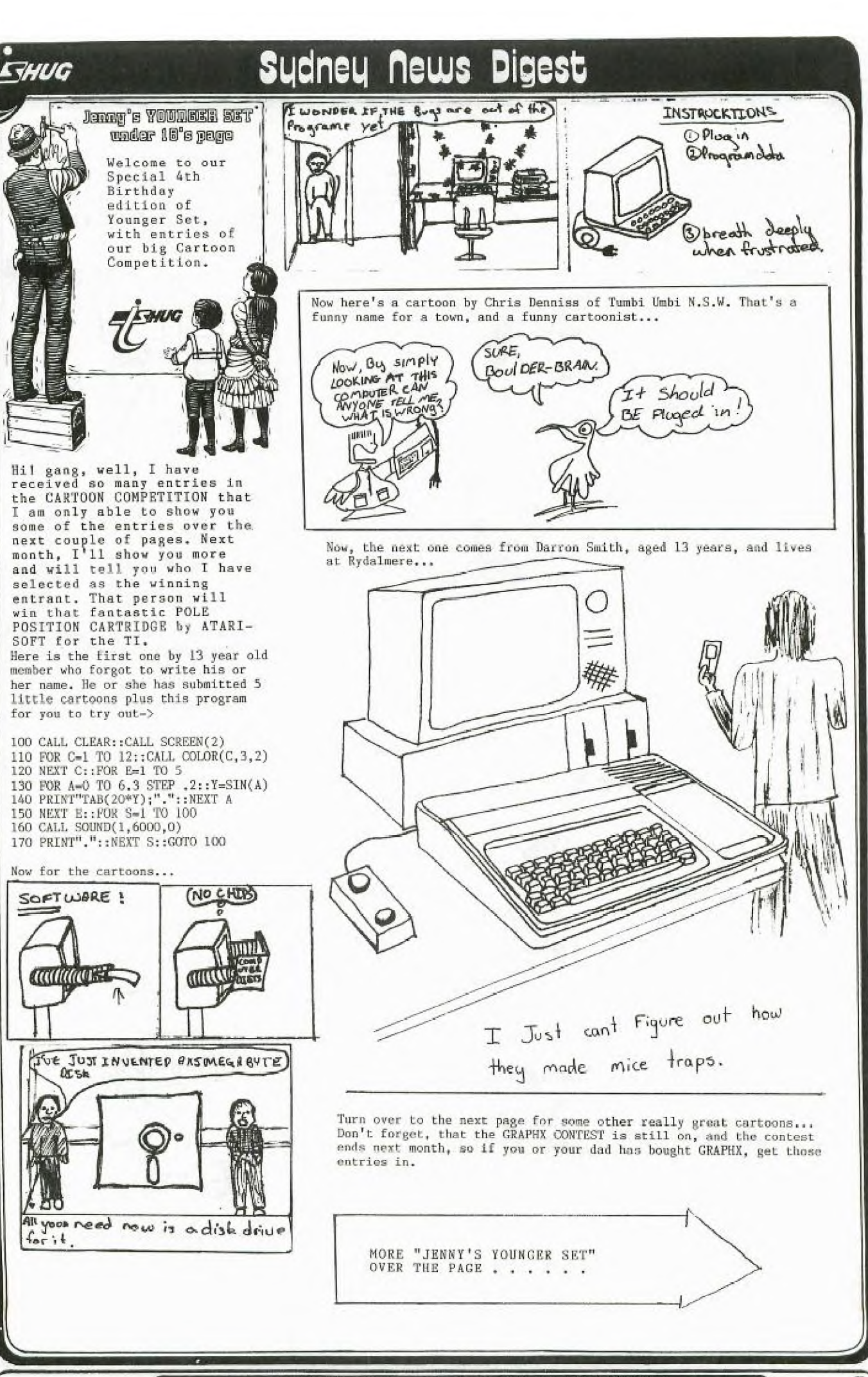

**Newsletter of TI Sydney Users' Group** 

9

# Sudney news Digest

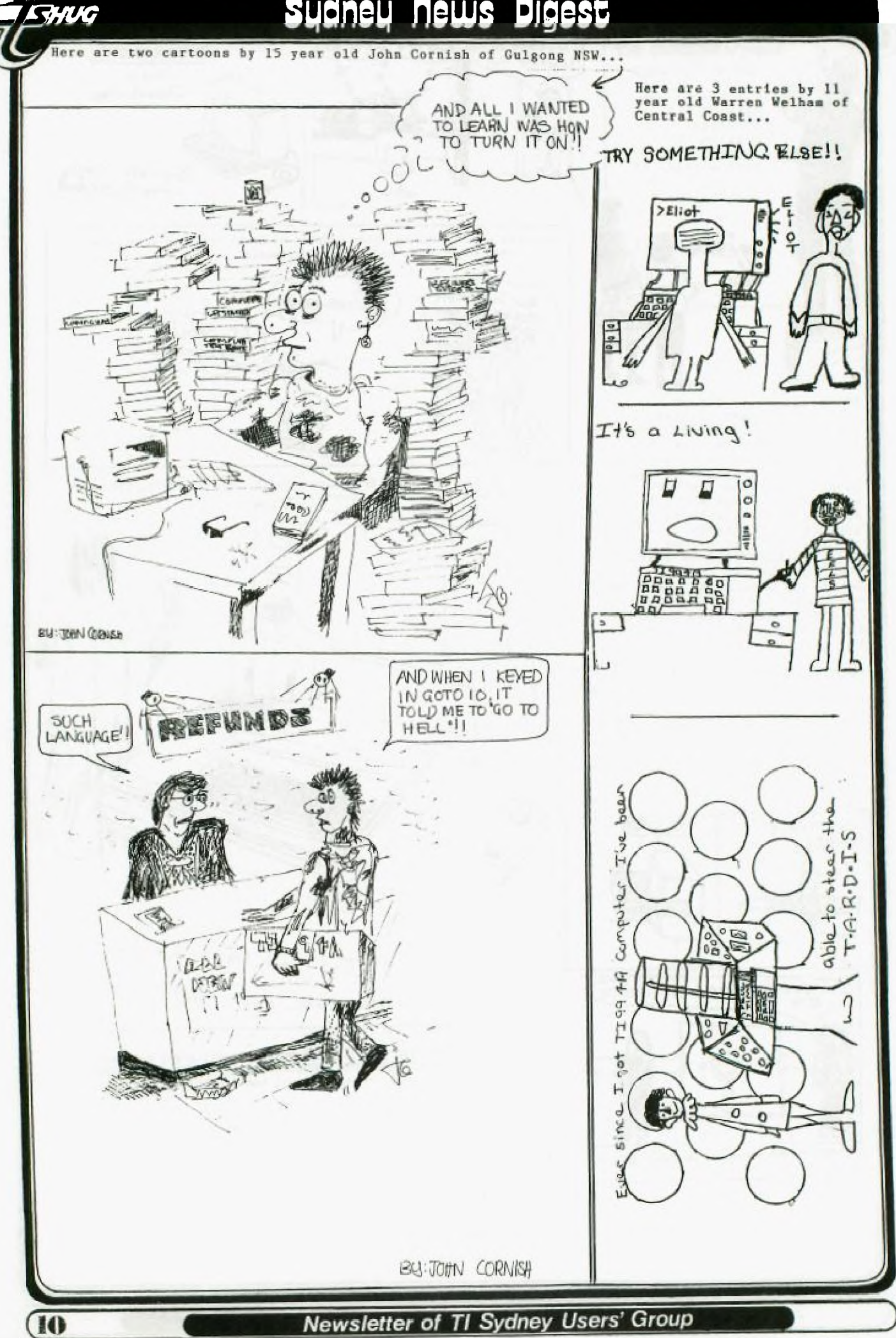

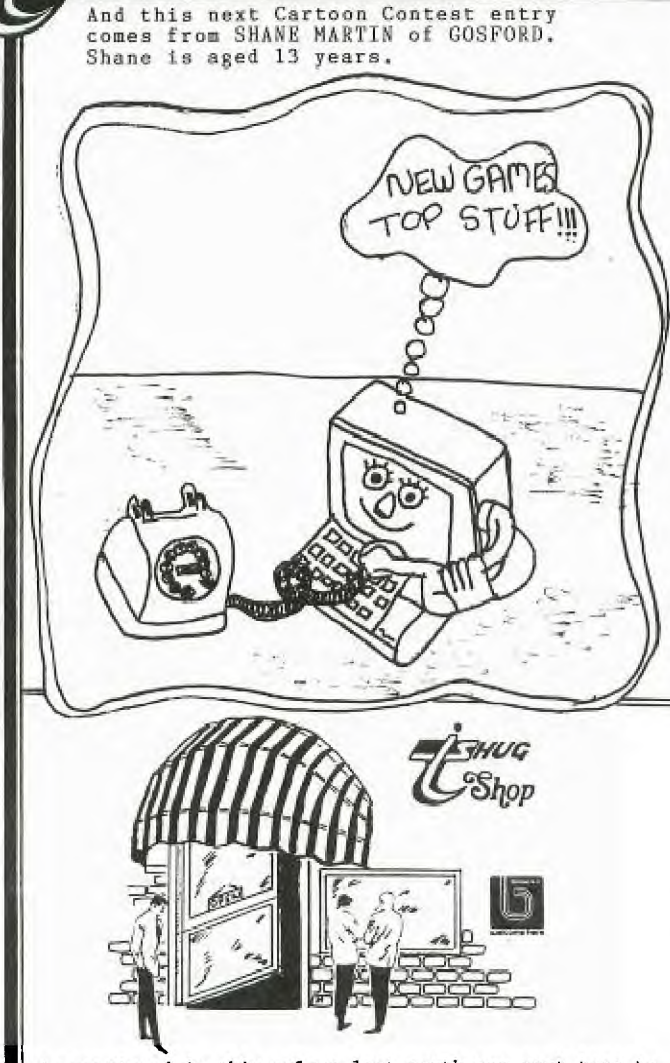

**CHUC** 

As mentioned in this column last month our next tape to be issued will comprise 8 programs all written by members. This tape - 1985/5 - will be on sale from the May meeting date. Some programs to be included are :

Alpha Munch, Gunsmote, Soft Sell, Go, Stock Exchange, Surround plus 2 others yet to be selected.

I hope you will like this one and that it might stir more of you into action to write and submit your own programs.

Tape 1985/4 which went on sale from the April meeting date contains 8 programs, 4 each in Basic and Extended Basic. One of the Extended Basic programs, Snoopy Kong, arrived in a consignment from Italy where I exchange programs with Marcello Zannini of the TI Users Club located in Bologna. Marcello tells me that the program was written by an 11 year old member of their club and that it won first prize in their last software competition. I am sure that when you look at it and<br>play the game you will agree that the author, Tristano, has done an excellent job.

Also via Marcello comes a very useful piece of software developed in Italy by Paolo Bagnaresi. Paolo has given<br>his permission for TISHUG to distribute his package called BEAXS which is virtually TI's Editor Assember package on disk. BEAXS requires Extended Basic, 32K expansion and naturaly a disk system to run. Once booted you are confronted with a very similar screen to Editor Assember with the same 5 options to choose from. BEAXS however has some inbuilt routines not available in Editor Assember including a disk catalog option, a utility to half source listings and a very powerful disassembler. A reference guide is available with this package but as yet it has not been translated to English so it did not accompany the disk. I will attempt to obtain a copy and have it translated

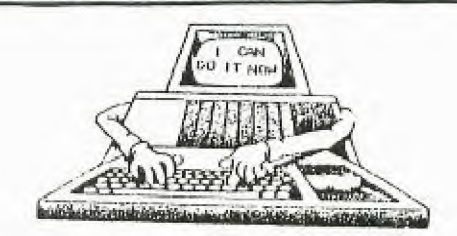

INTRODUCING AUTO-DRAPHICS

HOW LONG DOES IT TAKE YOU TO DESIGN GRAPHICS AND WRITE PROGRAM CODE TO DISPLAY IT, OR WRITE HUSIC? TWO OR THREE DAYS? A WEEK OR HORE? WHEN TIME PERMITS?

WOULD YOU DO HORE GRAPHICS AND MUSIC PROGRAMMING, IF<br>YOU NEVER HAD TO TYPE "HEX STRINGS" OR "CALL CHAR",<br>"CALL HCHAR", "CALL VCHAR", "DISPLAY AT" AND "CALL SOUND"<br>CARENGURAR", "CALL VCHAR", "DISPLAY AT" AND "CALL SOUND" STATEMENTS AGAIN?

IF YOU WANT TO GREATLY REDUCE THE TIME REQUIRED TO WRITE<br>PROGRAMS AND NEVER HAVE TO TYPE THOSE BORING STATEMENTS AGAIN,<br>THEN AUTO-GRAPHICS WILL BE OF GREAT HELP IN YOUR PROGRAMMING.<br>HERE ARE SOME OF IT'S FEATURES. ARE SOME OF IT'S FEATURES:<br>A GENERATES COMPLETE SUBPROGRAM CODE HERE ARE

- B SUBPROGRAMS SAVED IN MERGE FORMAT
- C GENERATES CODE TO REDEFINE CHARACTERS
- D OUNERATES CALL SCREEN AND COLOR COMMANDS
- E DENERATES DISPLAY AT STATEMENTS
- F GENERATES CALL HCHAR AND VCHAR STATEMENTS
- **G GENERATES CALL SOUND STATEHENTS**
- H DATA AND READ STATEMENTS CAN BE SELECTED
- I SIZE OPTION CAN BE ADDED TO DISPLAY AT
- J FULL DATA FILE MANAGER
- K HUSIC CAN BE COMPOSED BY NOTES OR FREQUENCY
- L UP TO THREE TONES AND ONE NOISE CAN BE USED IN HUSIC
- H EDITORS FOR MUSIC, CHAR SETS AND COLOR TABLE
- N INTERACTIVE CHARACTER DRAWING
- O SCREEN DRAWING USING CURSOR
- P CHARACTER PALLET USED FOR SCREEN DRAWING
- **Q TEXT CAN BE ADDED TO GRAPHICS**
- R ALL OPERATIONS ARE HENU OR FUNCTION

AUTO-GRAPHICS REGUIRES THE FOLLOWING HAROWARE<br>THE TI PP/4A HOME COMPUTER<br>SEK MEMORY UNIT & AT LEAST ONE DISK DRIVE<br>EXTENDED BASIC COMMAND MODULE

CONTING SOON: THE TAK VERSION. ANOTHER GREAT TI-99/4(A) PRODUCT AVAILABLE LINDLEY & ASSOCIATES, for only \$49.95

Write away for a listing of other supurb products for your TI computer... to: LINDLEY & ASSOCIATES, P.O.Box 77, Zillmere QLD 4034

or:P.O.BOX 595, Marrickville.NSW 2204 Bankcard and Mastercard are also welcome.

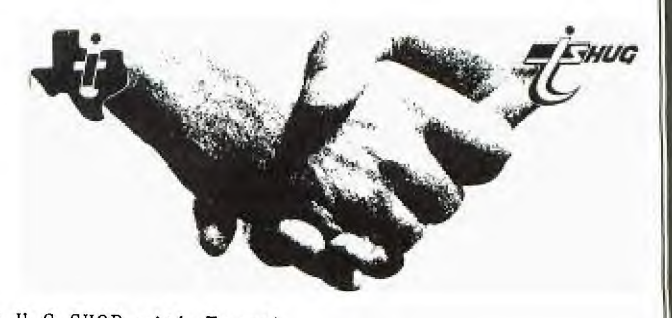

TI.S.H.U.G SHOP with Terry<br>continues on page 12 & 13

.ocally. In the meantime anyway wanting a copy of BEAA can obtain it at meetings for \$5 or by mail order for \$6. Marcella has further informed me that under development in Germany is a program called TURBO-PASCAL which will operate without extra hardware such as the P- Code card. I will let you know via this column when it arrives.

Also in my mail over recent weeks has been a lot of software from contacts in the USA and Canada. Most of it is pirated commercial software from cartridge dumped to disk so naturally TISHUG cannot distribute it to members. Some of the titles include Burger Time, Miner 2049'er, Munch Mobile and a great game called TI RUNNER which is a lot like, only better in my opinion, LODE RUNNER which you may have seen running on other systems. Also acquired was a copy of the latest adventure from Infocom, Hitchhikers Guide to the Galaxy, but so far I have had no luck in even getting out of my room with this one.

Three good programs for members with full systems that I have received via Tom Arnold of the Channel 99er User Group, Hamilton Ontario I can distribute. These are Auto-Cad, which allows you to draw by turning any pixel on or off on a screen 480 by 192 pixels. It has circle, line, box, triangle, parallel lines, cursor horizontal and vertical set functions. The program prints to a dot matrix printer wth graphic capabilities on either the parallel or serial port. This program loads through Option 3 of Editor Assember but I am advised that it does not work on all versions of the TI99/4A.

The second program, Disk Sector Reader will read any sector on the disk and display the contents on the screen. Runs from Option 5 of Editor Assembler.

The third program is a Single Drive Disk Copier which will copy a disk in 3 passes. This one also runs through Option 5.

The above three programs will be released on disk at the May meeting for only the cost of the media - \$5. If ordering by mail add an extra dollar to cover those costs,

I had hoped to do a review in this issue on Navarones Data Base Manager and Console Calc but as they have not arrived as I type this the reviews will have to be held over until the next issue. Similarly I cannot yet tell you the new prices of Navarone products until they do arrive and pass through customs.

Other Items currently available **14** reasonable stocks include:

Home Computer Magazine - Volume 5 No. 1 - cost \$7, \$8 by mail.

Best of 99er - cost \$26, \$26 by mail.

Hidden Powers of Disk Fixer - \$15, \$16 by mail.

Super Duper Copiers -. \$44. \$46 **by** mail.

11111111■"—

Disks - still \$25 a box of 10.

If you have a need for something that the Shop doesn't stock, or you think it should, then give me a call on 02-797.6313 to discuss. If it sounds a reasonable proposition I will do what I can to obtain the items at a good price or suggest where you may be able to buy at a reasonable price.

Now here's a little something that my son dreamed up. As I rather like the idea I will put it into practice as from May this year. This is how it will work:-

\* on one tape in the batch produced for May software and each subsequent month a small program will be inserted after the last program listed on the tape.

\* after you have loaded the last program listed keep the tape running for a while to see if there is another program there.

it there is, load it and run. It will give you a congratulatory message plus an indication of the prize you have won together with details on how to claim the prize.

A couple of rules :

1. There can only be one winner each month.

2. The judge (Librarian) reserves the right to substitute a prize in the event of the indicated prize not being available.

Thats all for this month. Keep those programs coming In!

THIRD PARTY SOFTWARE - ON SALE AT YOUR TISHUG SHOP

In an effort to stimulate sales of our great range of commercial licenced software each program is reviewed in this column. To further increase sales the price has been reduced to \$8 per program or any 4 for \$25. This is a bargain so order now using the order form especially for this purpose at the end of this review.

DECATHLON - this one is from Pewterware and as its title suggests it is a sporting game. Up to 8 players can compete in the tradition decathlon events of 100 metres, Long Jump, Shot Put, High Jump, 400 metres, 110 metres Hurdle, Discus, Pole Vault, Javelin and 1500 metres. The game has interesting graphics - limited a bit with Basic I suppose - but it should keep you occupied for a few hours on those rainy days ahead. Some really accurate timing inputs are required if you are going to break some world records. Runs in standard TI Basic.

UP PERISCOPE - this is a one player game also from Pewterware written in Extended Basic. Some good graphics and sound affects make this in interesting game to play once the rather complex instructions have been mastered. The object, of course is to sink as much enemy shipping as you can with your limited fire power. A fair bit of skill is called for as you cannot catch an enemy ship as you lack speed. You must plot your course to intercept enemy shipping.

BLUEGRASS SWEEPSTAKES - a 1 to 8 player game with the object of placing bets on horses to win the most money. This game probably wont appeal to those who like to blast aliens but for those interested in a pleasant afternoon or party diversion then there are a lot worse than this one around. The graphics and actions of the horses are fairly lifelike although like most Basic programs a little jerky. ROLL FIVE - to be honest this is only a slightly jazzed

up version of Yahtzee which we have distributed as free club software. I therefore can't see any reason why anyone would want to buy it.

SNOW TREK - this is a 1 player game written in TI Basic. You maneuver you van and then your snowmobile around various winter obstacles. While that may not sound much it can get harder as the level of difficulty increases. Probably a good game suited to the younger set who will enjoy its cute graphics.

MATCH WITS - 1 to 4 players can participate in this challenging TI Basic game. The object is to match up pairs of 6 pictures. The game is quite easy to learn but will provide a lot of entertainment both for old and young alike.

CHALLENGE POKER - a game in TI Basic the object of which is to score the most points by forming the best poker hands on a 5 by 5 gameboard. A wild-card option makes the game more interesting. 1 to 4 players can participate in the game which makes it ideal for the family or as a party type game. My belief is that this is one of the more interesting card type games going around.

> TI.S.H.U.G SHOP/REVIEWS with Terry, continues on page 13.

**k** 

### **Sigineu flews Digest**

 $\frac{1}{2}$  souldN's  $\cdot \cdot \cdot$   $\cdot$  - a i play game written in it pasit. the Goblin who is hot on your heels. Two difficulty levels are provided, the second is quite a challenge. Sound effects and graphics in this one are good.

**RHUG** 

FAST FROG - a Frogger type of game for 1 or 2 players. It's probably no better or worse than a lot of others around. Some good graphics add to the pleasure of the game. This one is written in Extended Basic.

NORBERT - this is a Q-bert type of game which is a bit difficult to master. Graphics and sound effects are also good in this one. The object as all Q-bert fans know is to change the colors of the blocks while avoiding the chasing monsters. Extended Basic is required.

TRACTOR FOLLIES - the object of this Extended Basic game is to drive your tractor along the road avoiding all types of hazards. 1 or 2 people can play the game. There are some very good graphics in this one particularly the starting sequences.

HORRORS - another Extended Basic game the object being to change all the colors of a wall while avoiding chasing ghosts and other ghouls. Graphics and engrossment in this one are good and it is sure to be a hit with the younger set.

WALLABY - probably one of our "better" commercial range. Written in Extended Basic the object being to climb, slip and slide through a coal factory. The program incorporates aspects of Donkey Kong and Miner 2049er and is a joy to play. Graphics are very good.

TORPEDO ATTACK - written by member Tony Imbruglia this is the latest offering in our commercial range. Tony has developed a very good action game where the difficulty increases the longer you play. The object is to shoot down attacking planes and enemy shipping from your submarine. Graphics and sprite action have been very well developed. This one is recommended.

ORDER FORM FOR COMMERCIAL SOFTWARE

Name ...................................

Address .................................

Please send me the following programs :

1. ............................. 2 , 3. 4. 5.

6. 7. ..............................

Total enclosed \$ ...... or charge my

Bankcard/Mastercard No. ................

with the amount of \$ .......

(Signature if ordering by Bankcerd etc)

This Order Form can be Photocopied if you don't wish to cup-up your SND.

#### $\overline{\phi_{\phi}}$  INIL RNAIIONAL  $\overline{\phi_{\phi}}$  INi $\overline{\phi_{\phi}}$

FOUNDATION OFFERS 'CLAMSHELL COMPUTER' USING Z80A CHIP,

Foundation Computing is introducing a 'clamshell computer' for the TI-99/4(A) Spokesman Bill Hunter says the company is introducing a new card for the peripheral expansion box that includes 64 K of RAM, a built-in Western Digital disk controller and a propriety operation system. It is price at about \$350 U.S.

The card's CPU is Zilog Z80A operating a 4 Mhz. The disk controller operates double density drives, and the card includes 2 RS232 ports. Hunter describes the card as the 'CLASSIC CP/M COMPATABLE' device.

The card is designed to use CP/M software in the Kaypro and Cromemco formats. This is a full stand along computer on a card. This card will also be operated in conjunction with the soon-to-be-released Foundation's 80 column card.

Hunter says the 80-col card is being retrofitted to function as a 9600 baud terminal. Originally the 80 column card was going to be sold with an 80 col version of Intelpro's Companion word processor. However, that plan has been dropped. And this new 80 Column card for the CP/M CARD will cost about \$250 U.S.

Owners of the Foundation 128K card will soon be in for a nice bit of software which will allow it to copy diskettes in one pass instead of a number of passes.

For more information about these cards (orders not taken yet)...contact:

FOUNDATION COMPUTING at 74 Claire Way. Tiburon. California. 94920 or telephone 0011-1-415-3883840

Please tell them that you heard it from TI.S.H.U.G.(Australia).

Now you can learn to fly, or refresh your skills if you already are a pilot, with the program called "DOW-4 GAZELLE". It is a very good flight simulator program by John Dow. The program simulates a typical private, 4-place single engine instrument equipped airplane and the features include a full colour instrument display and realistic sound. Beginners will learn to take off, land, and use radio

navigation aids. Advanced skills include stall recovery, slow flight, and steep turns. This program requires Joy- stick. and is available on cassette for \$25.95 (U.S) Plus postage, from ...

SOFT-LITE SOFTWARE, 7610 Reading Road, Cincinnati, Ohio. U.S.A. 45237.

When you send for your DOW-4 GAZELLE, ask them about the other programs they market, like the full range of INFOCOM ADVENTURES, COMPILER 99, SUPER SKETCH GRAPHIC TABLET, BOX-CAR(RS232)AXIOM INTERFACE, and many other goodies.

For those who are into FORTH here is some news for you...

For only \$9.95(U.S), you can now obtain the FORTH MAILING LIST entitled TC-MAIL. It features \*TITLE FIELD, \*MULTIPLE SORTS, \*SORTS BY ANY FIELD, \*FULL-SCREEN DATA EDITOR, \*40 COLUMN SCREEN DISPLAY, \*710 RECORDS PER DATA DISK, \*1,2 or 3 UP LABELS, \*NO UNNECESSARY DISK SWAPPING, \*WHOLE PROGRAM RESIDES IN MEMORY, \*DATA DISK INITIALIZING FROM PROGRAM, \*BINARY SAVED FOR FAST PROGRAM LOADING, \*PREPARES PHONE LISTS (Name and Phone number only), \*SETS COLOURS FOR EITHER COLOUR OR MONOCHROME MONITORS.

To obtain you copy, write to RAMSOFT ENTERPRISES. 1501 East Chapman Ave, Suite 338, Fullerton, California. U.S.A. 92631 or phone them on: **WEIGHT** 0011-1-714-738-5665 (I.S.D)

**Newsletter of TI Sydney Users' Group** 

13

<u>|</u>

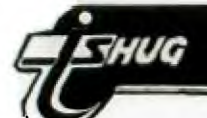

The Fast Lane

EDITED BY IAIN JOHNSON

From the pages of the Channel 99 User group magazine... Canada.

SUBROUTINES by Don Cook

Load the subroutines you typed in last month and add the following REF statement at the baginning of it.

IREF VSBW, VMBW, VSBR, VMBR, KSCAN

Now type in the following routines. There is a section at the end called 'SUBROUTINE DEMO' which will put a prompt at row 23 for you to enter your name and a flashing cursor. If you press a function key the JNE statement tests the status bit set by the input routine. You could the do all kinds of things depending on which function key is pressed but in this case the screen will clear and the prompt starts again. I'll leave it to you to experiment with it, remember this is just a demonstration. One good use for the hex routines is to print on your screen certain key variables in your program while it is running. Save the entire<br>file as DSK1.SUBROUTS and assemble as **IDSK1.SUBROUTO.** 

There is a way in which you can nave these<br>subroutines that will allow less assembling time. You assemble the subroutines in a separate nodule than the main program. To accomplish this add these DEF statements at the

DEF START. FINISH DEF INPUT GETHEX HEXOUT DEF CLRSCR, VSBLUP, VMBWD, VMBRI DEF HEXDEC.

beginning of the subroutine file, add the END directive at the end and delete all the lines after 'subroutine demo'. Now assemble the subroutines as a separate file i.e. DSK1.SUBS/1. Now assemble the SUBROUTINE DEMO (with its own end statement) as DSK1.SUBDEMOS. Use the load and run option to load DSK1.SUBS/1 and type DSK1.SUBDENDS, press enter and run the program i.e. type START.

#### SUBROUTINES by Don Cook

The following assembly language subroutines may be loaded with the COPY command and used in your programs. This subroutine reads a four digit hex number at the screen location specified in the data statement following BLWP (CCETHEX statement. If a good hex value is at that screen location, then the equal status bit is set for appropriate action on return to your main program. The hex value entered on the screen is put into RO of your main program.  $e.g.$ 

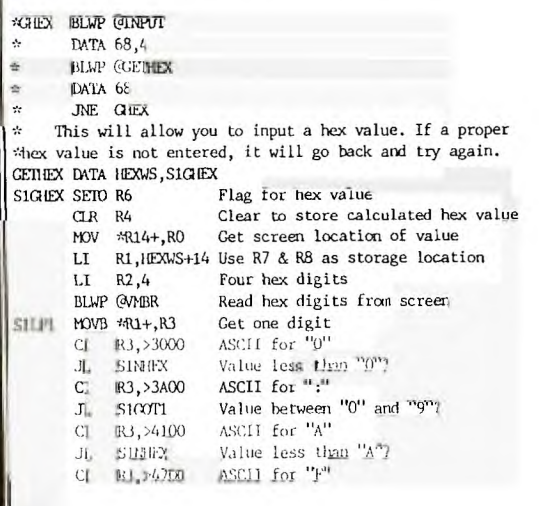

 $\circ$  $\odot$ Value greater than  $"F"?$ <br>Add 9 to values  $"A"$  to  $"F"$ JH S1NHEX R3,>900 A<sub>1</sub> S100T1 SL4 R3,4 Remove highest nybble SRL R3,12 Value from  $>0$  to  $>$ F SLA R4,4 Make room for new nybble Add new nybble A  $R3, R4$  $DEC$ Next digit  $R2$ JNE S11P1 Last digit?  $CIR$   $R6$ Flag for good hex value **MOV R4, \*R13** Hex value to RO of calling routine SINHEX MOV R6, R6 Good hex value? STST R15 Store status for calling routine RTWP This subroutine will display the hex value in R3 of \*your main program at the screen location specified in RO \*of your main program. \*e.g. LI RO,2<br>\* LI R3,>345F **BLWP GHEXOUT** This will display 345F at screen row 1, column 3. HEXOUT DATA HEXWS, SIRHEX Four hex digits SIRHEX LI R7.4 MOV \*R13, RO Calling routine RO (VDP location) MOV @6(R13), R3 Calling routine R3 (hex value) SILP2 MOV R3, R1 ANDI R1, >FOOO Get highest nybble SRL R1,4 Make nybble a byte CI R1,>900 JLE S1NUM Digit less than or equal to 9?  $AT$ R1,>700 Add 7 for values from  $\lambda$  to  $\lambda$ F Add ASCII offset R1.>3000 SINM AI **IBLWP GVSBW** ASCII value of digit to VUP RAM Next VDP RAM location **ING** RO **SRC** Get next nybble  $R3,12$ DEC R7 Next digit JNE 511P2 Last digit? **RTWP** This subroutine puts ASCII 32 (blanks) at all screen  $\star$ locations. CLRSCR DATA HEXWS, STCLR SICLR CLR RO Screen location >0000 LI R1, >2000 Blank (ASCII 32)  $LI$ R<sub>2</sub>,768 # of screen positions SIBCPY BL **@S1VWRT** Set to write in VDP RAM SIPBYT MOVB R1, @8000 Send value to VDP RAM DEC R2<br>JNE S1FBII Next location Last location? RTMP This subroutine puts a byte value at the VDP location i. wand number of times specified in the DATA statement. \*e.g. BLWP @VSBDUP  $\frac{1}{25}$ DATA 2, >3100, 28  $\ddot{\mathbf{r}}$ This displays 28 1's at the top screen now VSBDUP DATA HEXWS, S1COPY S100PY BL (S1DCLL Get data from call routine JMP S1BCPY Write values in VDP RAM This subroutine is equivalent to the VMBW statement \*except that the values are entered as DATA. \*e.g. BLWP @MBWD DATA 4, JUNK, 10 This will put the 10 bytes in JUNK on screen row 1.  $\ddot{x}$ VMBWD DATA HEXWS, S1WRTE SIMRTE BL @SIDCLL Get data from call routine **CS1VWRT** Set to write in VDP RAM **BL** S1WBYT MOVB \*R1+,@8COO Write byte in VDP RAM DEC R<sub>2</sub> Next byte JNE S1WBYT Last byte? **RTWP** This is equivalent to VMBR using DATA values. WERD DATA HEXWS, SIREAD SIREAD BL @S1DCLL Get data from call routine  $BL$ **CS1VRD** Set to read from VDP RAM SIRRYT MOVB @ 8800,\*R1+ DEC RZ Next byte JNE SIRBYT Last byte? **RTMP** SIDGL MW \*R14+, RO Get VDP location Get value to write to VDP RAM PXN #R14+, R1 MW #R14+, R2 Get Number of bytes  $R$ <sup>+</sup> SIVART KAL RO, 14000 Set to write SIVRD SWPB RO Swap for MSB SIVILLE MOV RO, @>BCD2 **SWPB RQ** Set VDP RAM MOV RO, @8002 t. write location

**TMS 9900** 

WW. RO.R3 This subroutine converts a hex number in R6 of your RO, >18E LI. \*main program to a decimal value. The hex value must be **BLWP GHEXOUT** \*positive and between 0 and 9999. #e.g. LI R6,>0100 HDV R3.R6 **BLUP GHEXDEC** 春 BLMP (HEXDEC) MOV R6, R3<br>LI RD, 6 MOV R6.R3 SCR #3 **BLAP GHEXOUT** 0 ( A Number Ouessing Game 15 FEB. 1984 J. VOLK ) **RO.>1AR**  $1.1$  $\begin{tabular}{ll} 1 (load Screen & H and -GRAH & then this screen-type 'RIN' ) \\ 2 0 VARIABLE GIES & : DUTEG . " TTE 'FURCET GIES' " ; \end{tabular}$ This will display 0256 on row 1 of the screen. **ELMP GHEXOUT** HEXDEC DATA HEXAS, S1HXD1 B (FIESTA SIHXD1 MDV @12(R13), R2 Get R6 of calling routine 3 0 VARIABLE RAND END CLR RO Start clean 4 CLS 2 SCRN START ! : TOP CLS 0 0 GOTORY ; ," Guess a Number 1-99" CR." Enter Your GUESS-sp LI R4,4 4 digits  $5:$  GREET TOP 5 : GREET TOP (\* OUESS = Bruther 1-99" OR ." Enter Your OUESS-sp<br>
6 ace -<br/>30 " OR OR ;<br>
7 : OUTIT 99 RIO 1 + RAND ! ." I've got a marber." OR ;<br>
8 : NEM# UROF 1 GUESS + ! OR OR ." Go HIGHEN" ENDIF ;<br>
9 : HIGH -DUP RA R5,10 Decimal LI SIHXD2 SRC RO, 4 Shift digit over MOV R2, R2 JEO S1HXD3 Remainder =  $02$ MN. B2.R3 CLR R2 DIV 85,82 Divide by  $10$ <br>Remainder in  $R0$ SOC R3, RO DEC R4 Next digit 14 : GO HIGH LOW EQUAL NEWS ; JNE S1HXD2 Last digit? 15 RUN SRC RO.4 Shift digit over SING4 MOV RO, @12(R13) Result to R6 of calling routine  $\mathbb{R} \mathbb{I} \mathbb{M} \mathbb{P}$ SCR #6 SIROD3 SRC RD, 4 Shift digit over 0 ( Moire Pattern ---- 22 FEB. 84 J. VOLK ) DEC R4 Next digit 1 ( LOAD THESE OPTIONS FIRST -GRAPH -VDPRODES ) GRAPHICS2 JNE S1HXDO Last digit? 2 ( 6 LOAD TO RUN >>> THEN 'GO' ) JHP S1HXD4 3 HEX : DC D RND 2+ 10 = 1+ DODLOR ! ; 4 DECIMAL 128 CONSTANT YPOS 128 CONSTANT XPOS 132 VARIABLE XA \* SUBROUTINES DEMO 5 : QUADI 128 0 DO DC YPOS DUP XPOS DUP ROT DOT SMAP I DUP -4 X4 6 +! X4 @ IUP ROT DOT SMAP LINE 4 +LOOP ; NAMBUR BSS 28 : QUADZ 190 128 DO DC YFOS DUP XFOS DUP ROT DOT SHAP I DUP 4 X4 PRAPTI TEXT 'PLEASE ENTER YOUR NAME' 8 +! % @ DUP ROT DOT SMAP LINE 4 +LOOP ; FRAPTZ TEXT 'FLEASE ENTER A HEX NUMBER' 9 : QUAD3 128 190 DO DC YPOS DUP XPOS DUP ROT DOT SMAP I DUP 4 X4 **EVEN** 10 +! X4 @ DUP ROT DOT SWAP LINE -4 +LOOP ; TEST BLMP GSTART 11 : QUADA 0 128 DO DC YPOS DUP XPOS DUP ROT LOT SMAP I DUP -4 XA + 12 ! X4 @ DUP ROT DOT SWAP LINE -4 +LOOP ; TEST2 HLMP GCLRSCR Clear screen 13 : DESTRUCT ." TYPE 'FORGET DC' TO CONSERVE HEMORY " ;<br>14 : OO BEGIN 129 X4 ! QUAD1 0 X4 ! QUAD2 190 X4 ! QUAD3 255 X4 ! Q TEST4 BLMP GVMBMD Write prompt 15 UAD4 ?KEY UNTIL TEXT DESTRUCT ; GRAPHICS2 CO DATA >2C2, FRMPT1, 22 BLWP @INPUT Accept at DATA >2E2,28 SCR #7 JNE TEST2 0 ( SPRITE DEMONSTRATION 15 FEB. 84 J. VOLK ) 1 ( LOAD THESE FIRST -CRAPH -VIEWODES ) BILIP GUMBRD 2 (THEN TYPE 'RIBI' cocococcANY KEY TO STOP THE DEMONSTRATION ) DATA >2E2, NAMBUF, 28 Put name in buffer for 3 MJLTI MINIT 0 MAGNIFY future reference 4 HEX 800 SSUT BLWP (WHIMD) 5 HEX 0008 081C 7F1C 0808 60 SPGHAR **\*SUBROUTTIMES TESTER** 6 DECIMAL DEF TEST : FAT 32 0 DO 124 96 13 2+ RND 96 I SPRITE LOOP ; REF START, FINISH  $8$  :  $10$   $32$   $0$   $10$   $\text{RMICAL}$   $125$   $\text{RND}$   $1+$   $-125$   $\text{RND}$   $1+$   $1$   $\text{MITION}$   $\text{LOOP}$  ;  $9$  :  $\text{HESSE}$   $\text{DFLAL}$  . TEXT  $\,$  . " TYPE  $\,$  'FORGET  $\text{PIT}$  ' TO SAVE HEMONY " ; RFF INPUT, GETHEX, HEXCUT REF CLRSCR, VSBDUP, VMBND, VMBRD 10 : RUN PUT 32 #MOTION MD BEGIN ?KEY UNTIL MESSGE ; REF HEXDEC 11  $12$ \* EXAMPLE OF HOW TO USE THE ROUTINES 13 14 NAMBUR BSS 28 15 PRAPTI TEXT "PLEASE ENTER YOUR NAME" PRAPTI TEXT "PLEASE ENTER A HEX NUMBER" **EVEN** BLMP GSTART TEST SCR #30 0 ( Random dots & lines 16 FEB. 84 J. VOLK ) 1 ( LOAD -GRAPH & -VDPNODES FIRST) TEST2 BLMP GCLRSCR Clear screen 2 ( IR.INE IN GRAPHCS2 TO START -ANY KEY TO STOP THEN "TEXT" ) TESTA BLAP GVMBAD Write prompt 3 HEX DATA >2C2, PRMPT1, 22 4: DECOLOR D RND 2+ 10 \* 1+ DOOLOR ! ; ÷ 5 DECIMAL **BLAP GIMPUT** Accept at 6 : PUTIXUT 3 1 EO 250 RND EUP 190 RND EUP ROT SMAP EOT  $\begin{tabular}{ll} \bf DATA & & & 2E2, 2B \\ \bf JNE & TEST2 \\ \end{tabular}$  $7$  LOOP  $:$ 8: DELAY 501 0 DD 201 0 DD 100P 100P ; 9 : ELINE BEGIN 99 O DO DROTLOR PUTIOT LINE TKEY LOOP DELAY GRAPHI BLWP GVMBRD 10 CS2 UNTIL ; DATA >2E2, NAMBUF, 28 Put name in buffer for 11 ( Random Dots, Press and HXLD form '4' to end and type 'text' ) future reference 12 : DOTS BECIN 999 0 DD DBOOLOR 250 RND 190 RND DOT LOOP DELAY ORA BLMP @/MBMD 13 PHICS2 ?TERMINAL UNTIL ; DATA 2, PRMPT2, 25 TESTS BLUP GUNNAT 15 DATA >22,4 We want to take this opportunity to send a BIG Hi! to our fellow TI Users at<br>the Channel 99 Canadian User Group. We exchange information and are very<br>impressed with their User Group Newsletter. If you would like to contact JNE TEST3 **BLMP (GETHEX)** DATA >22 JNE TEST3 Canada, L8N 3R1.

**Newsletter of TI Sydney Users' Group** 

7. J. J. C

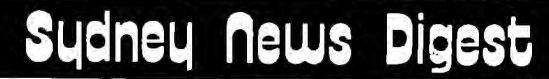

### NEW FEATURES on our system TL.S.T.U.G. TeXpec-ABS

 $\frac{1}{2}$ 

• ,:• -- ... ',555:5555,555,5:5555555555555.55,55,:555"55.455555555555,5555555555555755555555:Vif.5.5,',.  $\Gamma$ eib Co $\mathbb{G}$ -. Munica'

<sup>5</sup>'5555555'555555555555555\$055555550555 05555555555\$5555/55554851555005555\$55505

#### NEW ELECTRONIC SHOPPING GOODIES FOTHER BBS & RCP/M'S 10 Australia , , ,

The TEXPAC-BBS has come a long way since it first started way back in July last year('84). Now one of the areas that has been used to purchase club-shop items has now EXPANDED. The TISHOP#1, #2, and #3 listings have been brought up-to-date, plus, you can now save money and purchase each of those items from IMAGIC and LINDLEY & ASSOCIATES on this system. We invite you to come on-line soon, and read the Bulletin file entitled "BBS-SHOP" for all the details.

We have another new feature on our TEXPAC-BBS called **thc...** 

#### INTERUPT "Excuse Me" (burp!)

What does this mean to you? Not much, but it means a lot to Shane, your System Operator. Now he can break-in to assist you, at any time. Prior to this new feature by our own GOWFAR (Greg Hope), The system was a one-way street with enabled you to perform your duties on the BBS, but if Shane wanted to break-in, to offer his help, or give you an urgent message, he was unable to do so.

When you least expect it, you may hear 20 fast bleeps, the screen will clear, and a message comes up on the screen saying SHANE BREAKING IN FOR A CHAT. He can do this at any time, even when you are in the middle of reading a file, or posting electronic mail...but never fear, when the chat is complete, you will be placed back to where you left off, so you can continue with what you were doing.

You can use this to your advantage, in that, if Shane is buisy when you page him, leave a message asking him to break-in before you logg-off. If he can, he will do so.

#### **«80PD**

For those of you who haven't been on the system for some time, we have added yet another feature. We simply call it <80P>

<80P> is designed with 2 purposes in mind. (1)Many of the CP/M based BBS's are formatted to 64 or 80 charactors per line, so that means for each of their lines, you see around 1 1/2 lines on your screen. This can not only look weird on your monitor, but when you go to print your screen, it looks even funnier. (2)We want to introduce the WRAP Command to you, **which**  will fix this screen mess, particularly if you have a printer.

Some of the Bulletin files are written in <80P> or 80 charactors, so that you can use the WRAP command to use up the printer paper usually not used when printing screen text. If, before you use the printer, the text scrolls off the screen, use <FCTN>X or E to scroll it back on your screen. The TE#2 will hold up to 3 screens of text. Infact you may have heard your computer sound a BEEP once in while, this is a WARNING that the module is full, and you have 8 seconds to dump that information to either Disk or Printer. With other systems, that constantly scroll...and you hear that BEEP, just use <CTRL>S to stop that system, then print the information, and press <CTRL)Q to continue the flow of text. On our system, we usually stop the text for you at the end of each screen with MORE(Y/N).

When you come on-line, read the HELP file for more details about <80P>.

HERE IS A LISTING OF OTHER BBS's AND Remote CP/M's IN AUSTRALIA. This listing is regularly updated on the TEXPAC-BBS.

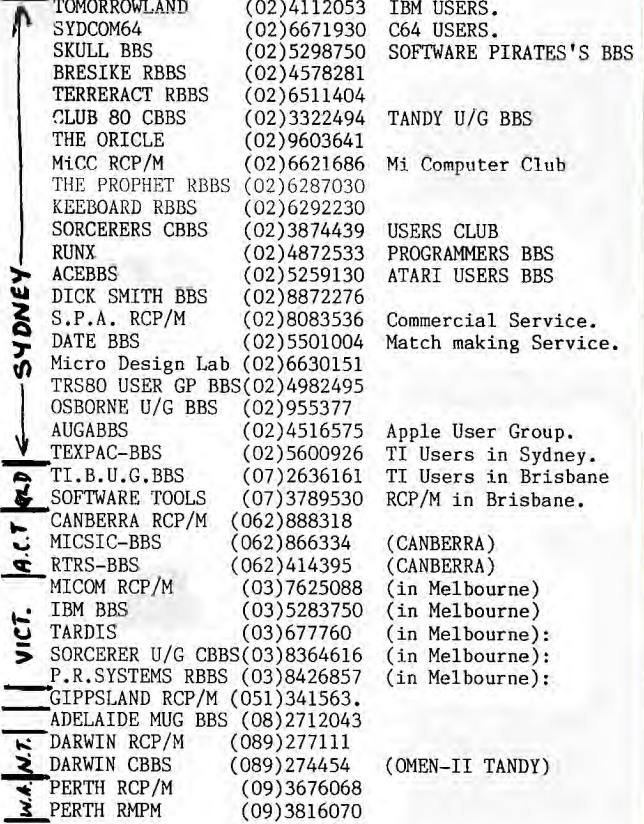

For hours of operation for each of the above, sign on to TEXPAC-BBS and read the file called SYSTEMS.

NEXT MONTH, ROBERT CRAGO CONTINUES HIS REVIEW ON THE NEW VIDEOTEX 'VIATEL' SYSTEM. HIS PROGRAM TO JUST ABOUT COMPLETE, AND DEMONSTRATIONS OF VIATEL CAN BE ARRANGED UPON REQUEST WITH SHANE.

**mormimm. STOP-PRFS-STOP-PRESS-STOP-PRESS-81DP-PRESS-STOP-PESS** 

News has just come to hand as we were about to send this paste-up of the SND to the printers, that the new STAND-A-LONE 32K BOXES ARE NOW AVAILABLE. There are 2 models, 1 @ \$160 and the other with Power Supply at \$180.

There is no need to buy a Peripheral Box just to extend your memory now...this unit simply plugs into the side of your TI-99/4(A) HOME COMPUTER and has port on-side for other expansions, like the coming STAND ALONE MODEM. This is a product created and made by one of our own TI.S.H.U.G Members...Peter Schubert. You can contact him either on the TEXPAC-BBS (Username:PETESAKE) or by phone(02)358-5602. Orders can be also sent to: Peter's Expansion Box,

C/- TI.S.H.U.G. (Aust)

P.O.BOX 595, MARRICKVILLE. NSW 2204. Money Orders/Cheques payable to PETER SCHUBERT.

16

..■■■•••••■••■■.. "1

**I** 

### **3Lidneu news Digest**

• **liaL4011121411 WILTAitati; ike parts from our** Regional Home-group leaders...

r

`'See you there 'cause we care

REPORT FROM THE CENTRAL CoAYI REGIONAL GROUP. REPORTER R. WELHAM

'The meeting held March 1985 of this group was attended by a group of enthusiastic people, there was also apologies fron number of members who normally attend but or, the day had other commitments,<br>The subject of t

subject of the meeting was questions and I would try to help with the correct (Fingers crossed) answer.

The main subject raised were questions on programs that the members had either<br>typed in or written themselves.

I was able to with<br>participation help group participation **help**<br>solve the problems. Software was

demonstrated, in particular the Music program from West .Germany,

Ebel Cummins supplied 'all present enjoyed a well layed out afternoon tea and as usual time ran out to quickly. So I hope rq see everyone again at the mexi meeting.

Russell WELHAM,

NEWCASTLE REPORT

The Newcastle members held their A.G.M on Tuesday 12th March to vote in a new Commitee for the year. <sup>A</sup> good turnout was expected, and achieved with over 30 TISHUG members ih attendance. The new Committee members are: PRES: J. WRIGHT. SEC: P.COXON.TREAS:B RUTHERFORD. LIB:A.LAWRENCE. plus B.WOODS T.McGOVERN A.BYRNE D.WINTON R.McGLURE and S.TAYLOR

7he new Committee would 'like to thank all members holding positions last year for doing a great job. Thanks again.

If you missed the AGM you missed out on TI WRITER demo by Tim Watkins and Wil McGovern. Don't fret, this will be on again next month. A new beginners LEARNING: BASIC class is about to start, details at the mext meeting. All the old favorates are back. T.McGovern with Extended<br>Basic and G. Jones with Basic.

If you need more intormatior, on the Newcastle group, why not come along to the COMMUNITY HALL, SPEERS POINT at 7pm or phone Peter (049) 751930 or Joe (049) 468120.

We haven't received any more Reports from our Regional Group leaders this month, probably due to the Easter Week-end holidays. If you would like to know about Regional Home Groups as part of TI.S.H.U.G, contact the Secretary on (02)8480956 after 7pm or TI.S.H.U.G Monday Phone (02)5600926 any Monday between the hours of 8:30am and 5pm.

**Ste yOU tbore \*cause we cir,** 

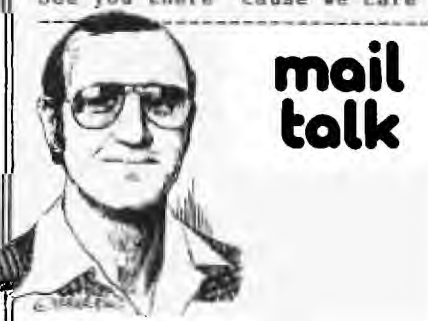

TO THE EDITOR

Dear Shane, Are there any Civil Engineers in the Club? If so, and they are interested in developing or using engineering programs on their TI, I would like to hear from them.My particular interests are in hydraulics and hydrology and I have developed a number of related programs covering such topics as Rainfall Runoff, flood routing and backwater curves, which I would be pleased to share around, I am also treasurer of the Body Corporate at the Strata Development where I live, and have written a few programs to assist me in that job which may be of interest to other members holding similar positions. Anyone interested in either of these matters can contact me at home at Nth.Ryde or (02)887 3932,

Let me also take this opportunity to commend Tony McGovern for his excellent series "Extended Tutorial". I have found it difficult to find elsewhere the in-depth information on XBASIC which Tony has presented. Tony obviously has a thorough knowledge of XBasic as well as other languages and I have certainly learned a great deal from his articles as I'm sure have many others,

**Lesordu...David Wiguell** 

J

DEAR DAVIL. THANK YOU FUP YOUR LETTER. WE HAVE INDEED<br>BEEN VERY FORTUNATE TO HAVE 'TONY PRESENT THOSE ARTICLES AND WE LOOK FORWARD TO FEARING MORE FROM HIM IN THE TORTURE. REGARDING YOUR OFFER OF PROGRAMS, I'M SURE YOU WILL BE HEARING FROM MEMBERS WHO WORK IN THOSE AREAS. ONCE AGAIN THANKS.

#### Dear Shane,

With reference to The article "Word Processing Using Editor/Assembler" page 10 of the April 1985 issue of the SND, I would like to make readers await of a program which I have written to assist when using<br>the E/A as a text editor. The program is a REFORMATER which uses a text file created and saved to disk by the E/A. It reformats the file into a new disk file with a different column width. The user selectable range of reformated column width is  $28$  to  $80.$ program is accompanied by an explanatory file entitled HELPFORMAT. The REFORMATER program, which is written in extended BASIC, is extensively documented witt, remark statements which should permit ease of modification of the program to meet the special needs Or individual users. Whilst the program does not provide right margin justification, it makes each line no longer than the specified limit and reshuffles whole words within the structure of each paragraph. This program evens up the line lengths (within the limit of whole words) after editing a file providing that lines to be joined together are not<br>indented. I hope that I hope that this program and help file, which have been submitted as an entry to the software competition, will become available to members vie the TISHUG shop with other club software. Yours faithfully,<br>Ross Mudie.

HI! ROSS, GREAT TO HEAR FROM YOU IN REGARDS TO YOUR PROGRAM. YOU WILL BE HAPPY TO KNOW THAT THE COMMITTEE HAS PLACED THIS ONE ON THE SHORT LIST OF WINNERS IN THIS MONTHS SOFTWARE COMPETITION. THIS MEANS THAT WE BELIEVE IT TO BE A REAL WINNER AND HOPE TO SHOW IT ALONG WITH THE OTHER RUNNERS UP AT THE NEXT MEETING ON THE FIRST SATURDAY OF MAY, AS SOON AS IT BECOMES AVAILABLE AT THE CLUB SHOP, I PERSONALLY RECOMMEND IT TO ANY MEMBER WHO HASN'T AS YET PURCHASED THEIR WORD PROCESSOR BUT MAY HAVE EDITOR/ASSEMBLER.

#### "Learning to live with TI-Writer.

WUG

The spell-checker is activated by selecting<br>Utilities from the main  $TI-WTizer$  menu. You ars then<br>prompted to insert the disks containing the standard<br>dictionary. The programme then compares each word in your by selecting dictionary. The programme case compared the places<br>document against those in the standard dictionary and places in a stack all those words it fails to recognize. You<br>then prompted to run your special dictionaries. At this stage the programme takes out of the stack any words included<br>in your user-dictionaries. Once all that is complete you<br>then review the stack with the options of making a<br>correction, not making a correction, or adding the w one of your user-dictionaries. If you make a mistake and add<br>an erroneously spelled word to your dictionary you can later edit it out by calling up your user-dictionary into the<br>TI-Writer editor. The utility of this software package package should be obvious- the more documents you spell check the better your dictionaries develop and the more errors you can<br>eliminate. Even programmers could use this package to eliminate many syntax errors in programmes they are editing in files that can be read by TI-Writer,

Finally, let me say that living with TI-Writer<br>innovative programmers would write a real word-processor<br>programme that could offer Tl users the sophisticated features of a Multimate or Wordstar.

NDXI MONTH: Wo'll be footwring a special MAC-OUR QUIESTION/ANSWITE SHIELT. We hope that you will take the time to ffill fit cult and same fit back to us by RETURN MAIL...TO BOOC your anaware so that we can serve you better. You can also be in the running to win 150.00 eash, 11 you get this Question sheet in, within a month from the time you received 18. Another good reason to get uhis basi to us.

**Solutions to new** applications will be the challenge for local business in 1985

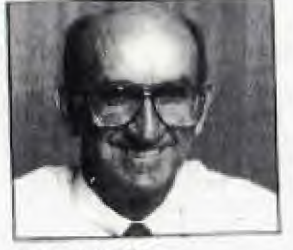

By Randall Gilliam. **Managing Director. Texas Instruments** Australia.

18

With the majority of energottics mit set confortable using miscocomputers the confortable using miscocomputers the conformed onto the Australian market is constantly challenging the users in find new applications,  $\alpha$ It is essential to continue to pro-

It is essential to continue to problem and is the<br>administration is problem and is the proplem to the computers in the market in order way<br>take uses products to the market in order way new products to the market in that norm cum immediately benefit from them.

 $1$  ove $1.005$  as a veze of consolidation of existing products with anjor advancements in new areas of computer technology. The Research & Development direction of

BROWN CAT.

Texas Instruments continues to maye strongly<br>in the area of Artificial Intelligence, Products already released as a result of this move. include the Explorer combilie processing<br>existent and the Na Machine - a commercy commercial what haved on advanced 32-56 Nollisarclatecture.

This year will see new couplassis placed on aing o ur established product range. **brengthe** algo<br>supplies<br>ainty our conditioned product range  $\mbox{Epsilon}$  and improved networking products will be add in provide<br>a product scale between  $\mbox{Epsilon}$  and  $\mbox{Epsilon}$  and<br>the add to the Brainner Systems family with new model

ical markets with a strong offering of<br>harts and specialised software in the spe Isme straduce Computer-Aded-Design, Real Estate, Small a and keems Big-

TI has absays heen to the forefront of technological development and this is evidenced by the company releasing the first  $\begin{tabular}{l} \hline \textbf{parameter} & \textbf{resupator} & \textbf{source} \\ \hline \textbf{conserved} & \textbf{sample} & \textbf{overpoint} \\ \textbf{the 32-bit Value} & \textbf{action time (see page 4).} \\ \hline \textbf{B} & \textbf{is not antiequated to response the Na} \\ \textbf{W} & \textbf{one} \\ \hline \end{tabular}$ 

commercially arisented products incorporating this innovative development.<br>will be seen here before the end of the year. I helicae that 1985 will be an evening very<br>for TI and our Australian mers and I hook forward to reporting on some of the developments.

**BASIC** FAST LANE by Stephen W. Johnson From CHANNEL 99 User Group.

Trus month's 18 another peek the will get random numbers considerably faster than the RND and contrary to what a lot of people believe, you DO NOT need a memory expansion or  $\epsilon$ disk drive, just Extended BASIC.

This peek gets a number from  $\begin{bmatrix} 0 & \alpha & \alpha \\ 0 & \alpha & \alpha \end{bmatrix}$  hundred instead of 0 to 255. But you still must have randomize before each number or the number will always be the same. The following program will demonstrate why you need the RANDOMIZE statement before each peek that gets a random number. If you read last month's article you won't need to type in this program.

> 100 PRINT "TRESS ANT KET IU CHANGE THE RANDOM NUMBER. 110 RANDOMIZE 120 CALL PEEK(-31880.A) 130 PRINT A 140 CALL KEY(3, K, S) 150 IF S=0 THEN 120 ELSE 110 160 END

Know the following programs demonstrate the speed.

100 RANDOMIZE 110 PRINT "ORDINARY RANDOM"<br>120 FOR L=1 TO 20 130 CALL SOUND(-999, INT(RND\*  $1000)+110,0)$ 140 NEXT L 150 PRINT "FLEK KANDON" 160 FOR L=1 TO 20 170 RANDOMIZE ## CALL PEEK[= 31880.A) 180 CALL SOUND(-999, A+110  $, 0)$ 190 NEXT L 200 GOTO 110

**210 ENG** 

The only disadvantage with this PEEK is that you can't get two random numbers from the same peek unlike last month's. Incase anyone didn't see last month's article here is a small program that show you last month's peek.

100 CALL CLEAR 110 CALL MAGNIFY(2) 120 CALL SPRITE(#1,42,2,96,1 28) 130 RANDOMIZE 140 DISPLAY AT(24,6): "ORDINA RY RANDOM" 150 FOR L=1 TO 50 160 CALL LOCATE (#1, INT (RNDFI 96)+1, INT(RND\*256)+1) 170 NEXT L 180 DISPLAY AT(24,6): PEEK T ANDOM" 190 FOR 1-1 TO 30 200 RANDOMIZE 11 CALL PEEK(- $31808, X, Y$ 210 CALL LOCATE(#1,X+1,Y+1) 220 NEXT L 230 GOTO 140 240 END **E-HUG** 

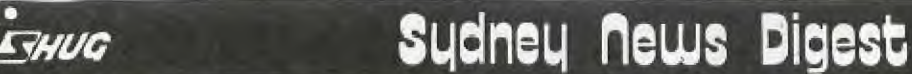

EXAMPLE\*1: This listing re-defines the UPPER case and the numbers of your keyboard. Just key it in at the beginning of your program. Each character is a full character in height so there must be a blank line between each line of text. The PRINT statements are included for demonstration only

•

EXAMPLE '2:Tired of zapped spacecraft just being a coloured spot on your screen? The craft is moving across the screen left to right.Now just press the 'H' key. The craft turns yellow then devides into 4 sections which move away at random directions and speeds. The sections then rotate 360 degrees in a clockwise direction.

EXAMPLE #3. Did you ever need a Nuclear Explosion and didn't have one on hand? Well, now your problems are over. The following subroutine provides one in DOUBLE-SIZED sprites and is about 8 seconds from start to finish. So have a go! If you have to ZAPP 'EM, do it properly.

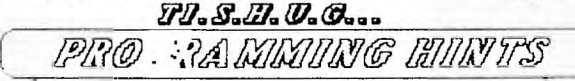

by JOHN LUCK

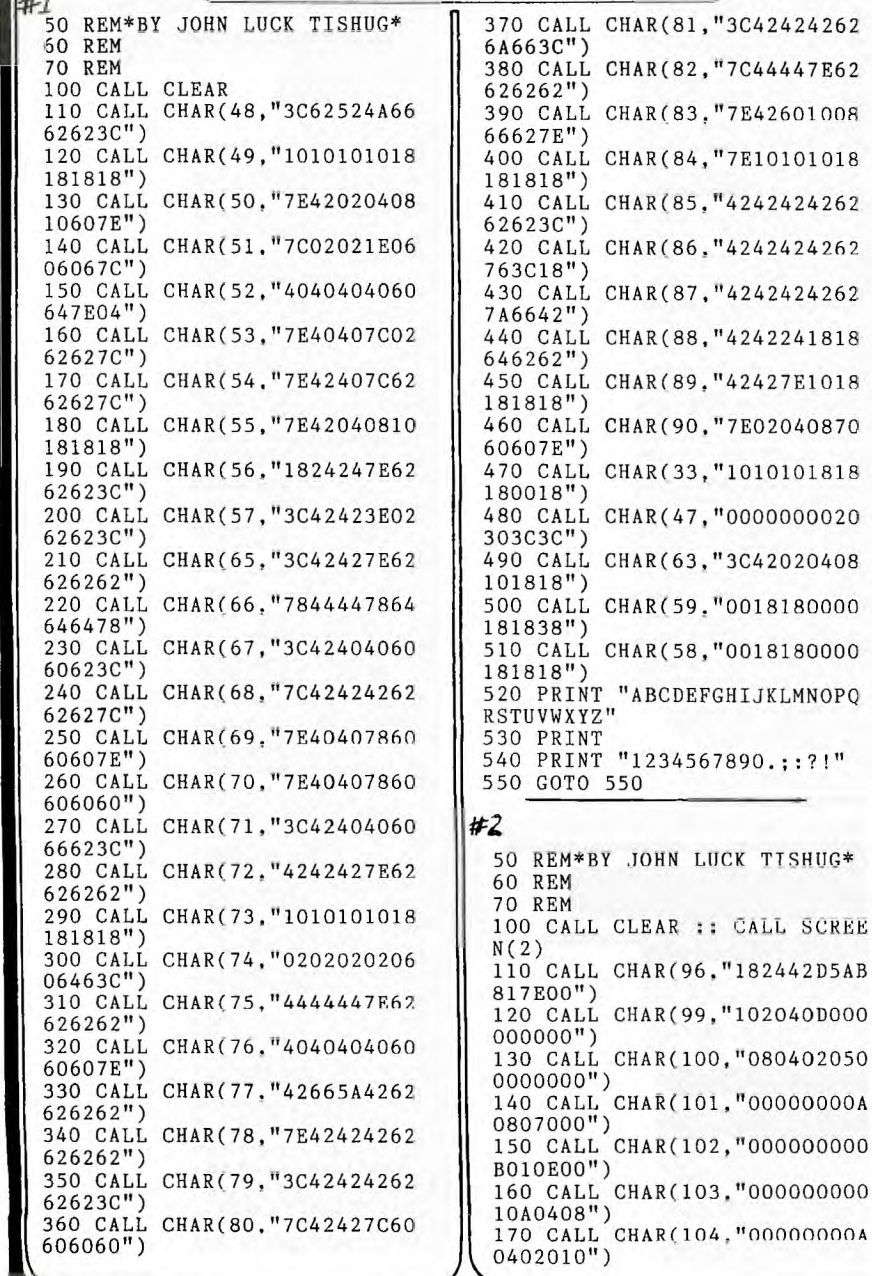

180 CALL CHAR(105."102050800 0000000") 190 CALL CHAR(106,"000000005 0405020") 200 CALL CHAR(107."007080000 0000000") 210 CALL CHAR(108."0C0A020A0 0000000") 220 CALL CHAR(109,"304050300 0000000") 230 CALL CHAR(110,"000E01050 0000000") 240 CALL CHAR(111."000000000 20A020C") 250 CALL CHAR(112,"080CO2090 0000000") 260 CALL CHAR(113."000000000 B020408") 270 CALL CHAR(114,"000000009 0403010") 280 CALL SPRITE(#1,96,5,96,1 24) 290 CALL MOTION(#1,0,8) 300 CALL KEY(0,K,S) 310 IF S=0 THEN 300 320 IF K=72 THEN 330 ELSE 32 767 330 CALL MOTION(#1,0,0):: CA LL POSITION(#1,A,B) 340 CALL SPRITE(#3,99,11,A,B 350 CALL SPRITE(#4,100,11,,A, B) 360 CALL SPRITE(#5,101,11,A. B) 370 CALL SPRITE(#6,102,11,A, B) 380 CALL DELSPRITE(#1) 390 RANDOMIZE 400 CALL SOUND(700,-7.0) 410 FOR Q=3 TO 6 420 Z=INT(RND\*15)-430 S=INT(RND\*15)-7 440 CALL MOTION(#Q,Z,S) 450 NEXT Q 460 FOR D=1 TO 150 :: NEXT D :: CALL PATTERN(#4,103,#6,1 06,#5,109,#3,112):: FOR D=1 TO 150 :: NEXT D 470 CALL PATTERN(#4,104,#6,1 07,#5,110,#3,113):: FOR D=1 TO 150 :: NEXT D :: CALL PAT TERN(#4,105,#6,I08,#5,111,#3 ,114):: FOR D=1 TO 150 480 NEXT D 490 CALL PATTERN(#4,100,#6,1  $02, #5, 101, #3, 99$ ):: FOR  $D=1$ 0 150 :: NEXT D 500 FOR Q=3 TO 6 510 CALL DELSPRITE(#Q) 520 NEXT Q 530 GOTO 280 **.t#3**  50 REM\*BY JOHN LUCK TISHUG\* 60 REM 70 REM 100 CALL CLEAR 110 CALL CHAR(96,"0000000000 0000008004000B3FFF7F1F000000 0000000000100200E4FEFFFEF8") 120 CALL CHAR(100,"000000000

0100000EOCOC280C8E0FOFCF8F0" 130 CALL CHAR(108,"810103010 123010307830307071F1F078080C 090C2COEOCOC280C8E0FOFCF8F0"

123010307830307071E1E0700000

140 CALL CHAR(104,"03377FFFF FFF5F0F002200002000004060F8F EFFFEFFFCF00020080020040000"

**Newsletter of TI Sydney Users' Group** 

CALL SCREE

"182442D5AB

"102040D000

, "00000000A

 $\sqrt{}$ 

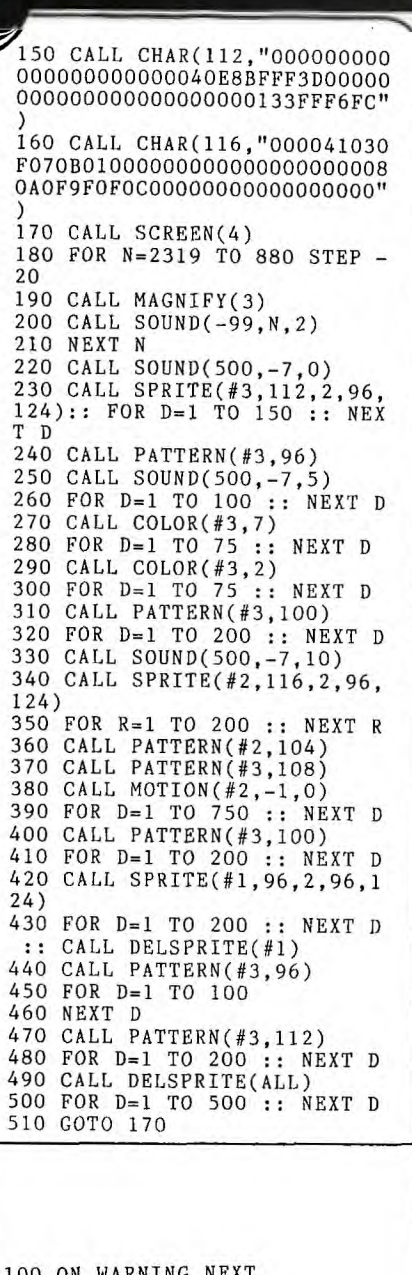

**CHUG** 

WARNING NEXT 110 CALL CLEAR 120 DISPLAY AT(10,1):" PRESS" 130 DISPLAY AT(12,1): "FRANCA  $#1"$ 140 DISPLAY AT(14,1):"ENGLIS H #2" 150 CALL KEY(O,K,S) 160 FOR 1=1 TO 100 :: NEXT I 170 DISPLAY AT(23,1):" 180 CALL SOUND(10,INT(RND\*20 00)+500,INT(RND\*28+1)) 190 IF S=0 THEN 150 200 IF K=13 THEN 150 210 IF K=ASC("1")THEN GOSUB 1000 220 IF K=ASC("2")THEN GOSUB 1090 230 CALL CLEAR 240 CALL MAGN1FY(3) 250 FOR PL=1 TO 8 :: CALL CO LOR(PL,2,8):: NEXT PL 260 CALL COLOR(9,3,8):: CALL COLOR(13,12,8):: CALL COLOR (14,9,8) 270 CALL CHAR(92,"0000000081 COE2F73F3E071020000000000000 00F8017DFDFFO5FD217070")

 $\sqrt{280}$ CALL **CHAR(100,"00000000000C0**  D1F0D0C000000000000000000000 00000000000000000000000") 290 CALL CHAR(104,"000000000 0003F7FFFFFAA804020100800000 0000000F8FCFEFEAA0204081020" 300 CALL CHAR(108,"OBOB090F0 30303030202020600000000A0A02 0E0808080808080800000000000" 310 CALL CHAR(II2,"000000000 0003F7FFFFFAA808080808000000 0000000F8FCFEFEAA0204081020" 320 CALL CHAR(116,"4323110F0 30303030202020600000000A0A02 0E0808080808080800000000000" 330 CALL CHAR(120,"000000000 0003F7FFFFFAA804020100800000 0000000F8FCFEFEAA0202020202" 340 CALL CHAR(124,"OBOB090F0 3030303020202060000000084881 0E0808080808080800000000000" 350 CALL CHAR(96,"0000000000 OOFFFF") 360 CALL CHAR(128,"000000000 000FFFF") 370 CALL CHAR(136,"000000000 000FFFF") 380 CALL CLEAR 390 DISPLAY AT(2,9):AA\$ 400 CALL HCHAR(9,23,96,2) 410 CALL HCHAR(9,26,128,2) 420 CALL HCHAR(9,29,136,2) 430 DISPLAY AT(10,1):BB\$ 440 DISPLAY AT(12,1):CC\$ 450 DISPLAY AT(14,1):DD\$ 460 CALL KEY(O,KY,NU) 470 IF KY=67 THEN WD=2 :: GO TO 510 480 IF KY=66 THEN WD=4 :: GO TO 510 490 IF KY=71 THEN WD=8 :: GO TO 510 500 GOTO 460 510 CALL CLEAR 520 CALL HCHAR(24,12,96,10): • CALL HCHAR(24,14,128,6):: CALL HCHAR(24,16,136,2) 530 DISPLAY AT(1,1):EE\$ 540 RANDOMIZE 550 JP=JP+1 :: DISPLAY AT(2, 2)SIZE(3):JP 560 DISPLAY AT(2,6)SIZE(5):S  $\mathbf{C}$ 570 DISPLAY AT(2,13)SIZE(5): HS 580 DISPLAY AT(2,23):IN\$ 590 CALL DELSPRITE(#1):: FR= 120 :: FOR PL=29 TO 5 STEP - 1 :: CALL SOUND(-500,FR,PL,F R+1,PL):: NEXT PL 600 CALL SPRITE(#1,92,2,17,1 ,0,32) 610 FR=FR+1 620 CALL POSITION(#1,PY,PX): : IF PX<225 THEN 640 630 CALL SPRITE(#1,100,2,17, 240,0,-19):: FOR PL=5 TO 29 :: CALL SOUND(-1000,FR,PL,FR +1,PL):: NEXT PL GOTO 590 640 CALL SOUND(-500,FR,5,FR+ 1,5):: CALL KEY(2,KY,NU) 650 IF KY<>I8 THEN 610 660 CALL SPRITE(#2,104,1,PY, PX+8,16,0,#3,108,2,PY+18,PX+ 8,16,0) 670 CALL POSITION(#1,PY,PX): : IF PX<225 THEN FR=FR+1 CALL SOUND(-500,FR,5,FR+1,5) :: GOTO 670

**680 CALL DELSPRITE(#1):: L SOUND(-100,-7,0):: CALL CO**  LOR(#2,16):: CALL MOTION(#2, 4 0 13 • 4 0) 1690 **CALL JOYST(2,JX,NU):: JY .JX+INT(RND\*(WD--WD+1))+-WD**  :: CALL MOTION(#2,4,JY,#3,4, **JY) 700 ON JX\*.25+2 GOTO 710,720**  ,730 710 CALL PATTERN(#3,116,#2,1 12):: GOTO 740 720 CALL PATTERN(#3,108,#2,1 04):: GOTO 740 730 CALL PATTERN(#3,124,#2,1 20):: GOTO 740 740 CALL POSITION(#2,PY,PX): : IF PY<160 THEN 690 750 CALL SOUND(-10,-6,0):: C ALL MOTION(#2,4,0,#3,0,0):: CALL LOCATE(#3,180,PX):: FOR PL=1 TO 40 :: NEXT PL :: CA LL MOTION(#2,0,0) 760 IF PX>115 AND PX<127 THE N PT=50 :: GOTO 800 770 IF PX>99 AND PX<143 THEN PT=30 :: GOTO 800 780 IF PX>83 AND PX<159 THEN PT=10 :: GOTO 800 790 CALL SOUND(-1000,-3,0):: GOTO 850 800 PT=PT+(WD\*2.5) 810 FOR SC=SC+10 TO SC+PT ST EP 10 820 DISPLAY AT(2,6)SIZE(5):S C<br>830 CALL SOUND(-100,1000,5): : CALL SOUND(-100,750,5):: C ALL SOUND(-100,500,5) 840 NEXT SC :: SC=SC-10 850 FOR PL=1 TO 100 :: NEXT PL 860 CALL DELSPRITE(#2,#3) 870 IF JP<5 THEN 540 880 IF SC<=HS THEN 910 890 HS=SC :: FOR PL=1 TO 5 : CALL SOUND(-100,1000,0,250 0,0):: DISPLAY AT(2,13)SIZE( 5):" " :: DISPLAY AT(2,13)SI ZE(5):HS :: NEXT PL 900 ACCEPT AT(2,23)SIZE(4):I N\$ 910 JP=O :: SC=O 920 DISPLAY AT(10,1):FF\$ 930 DISPLAY AT(12,1):GG\$ 940 DISPLAY AT(14,1):HH\$ 950 CALL KEY(O,KY,NU) 960 IF KY=67 THEN 510 970 IF KY=87 THEN 380 980 IF KY=69 THEN END 990 GOTO 950 1000 AA\$="PARACHUTE" 1010 BB\$="PESEZ C/POUR CALM E  $10-20-30$ "<br>1020 CC\$=" B/POUR BRIS E 20-40-60"<br>1030 DD\$=" G/GRAND VEN  $T 30-50-70$ " 1040 EE\$="SAUTS-PTS MEILLE UR INIT" 1050 FF\$="PESEZ C POUR CONTI<br>NUER " NUER<br>1060 GG\$=" W OPTION VEN<br>T T<br>1070 HH\$=" E EXIT" 1080 RETURN 1090 AA\$="SKY DIVER" 1100 BB\$="PRESS C/FOR CALM  $10-20-30"$ <br>1110 CC\$=" B/FOR BREEZ  $Y 20-40-60" 1120 DB$="$ G/FOR GUSTY 30-50-70" 1130 EE\$="JUMP SCORE HI-SCO<br>RE INIT" 1140 FF\$="PRESS C TO CONTINUE **E** 1150 GG\$=" W TO SET WIN **It**  D OPTION" 1160 HH\$=" E EXIT" 1170 RETURN Syaney News Digest<mark>;</mark>

**RANUG** 

### **Sydney News Digest**

\*\*\*\*\*\*\*\*\*\*\*\*

ADVANCE AUSTRALIA

FAIR. IMPROVED VERSION.

BY RUSSELL WELHAM.

EXT-BASTC 1/4/1985

CALL SOUND(T, S1, V1, S3.30,

!\*\*\* SONG START \*\*\*

 $1***$ 

 $1*$ 

| 米

 $|| \cdot ||$ 

 $#$ 

 $1*$ 

 $*$ 

 $1***$ 

100 I ELECTRONIC TYPEWRITER BLESTRONIC ITEMATICALLY 110 đ.  $120$ ! FCTN S CURSOR LEFT 130  $\mathbf{1}$ 140 ! FCTN D CURSOR RIGHT 150 ! FCTN 3 DELETE LINE 160 ! FCTN 2 INSERT SPACE 170 ! FCTN 1 DELETE CHAR 180 CALL INIT :: CALL LOAD(8 196, 63, 248): : CALL LOAD(1637 6,84,89,80,69,32,32,48,190)<br>190 CALL LOAD(12288,0,0,0,1,<br>48,36,255,0,255,0,255,0,255, 0, 255, 0, 255, 0, 255, 0, 255, 0, 49  $148)$ 200 CALL LOAD(12312,255,0,25  $5,0,255,0,255,0,2,48,13,0,80$ <br> $,32,32,32,32,32,32,32,32,32,32,$ 32,32) 210 CALL LOAD(12336, 32, 32, 32  $2, 32, 32)$ 220 CALL LOAD(12360, 32, 32, 32  $32, 32)$ 230 CALL LOAD(12384, 32, 32, 32 , 32, 32, 32, 32, 32, 32, 32, 32, 32 32, 32, 32, 32, 32, 32, 32, 32, 32, 0  $255, 0)$ 240 CALL LOAD(12408,42,32,69 ,76,69,67,84,82,79,78,73,67, 32, 84, 89, 80, 69, 87, 82, 73, 84, 6  $9,82,32)$ 250 CALL LOAD(12432,42,32,69<br>110,116,101,114,32,97,32,10 8,105,110,101,32,111,102.32, 116, 101, 120, 116, 58, 32) 260 CALL LOAD(12456,40,84,12 1, 112, 101, 32, 69, 78, 68, 32, 119 104, 101, 110, 32, 100, 111, 110, 101, 46, 41, 32, 2, 224) Z70 CALL LOAD(12480, 131, 224 2, 1, 240, 129, 216, 1, 131, 212, 21 6, 1, 140, 2, 6, 193, 216, 1, 140, 2,  $1, 244, 135)$ 280 CALL LOAD(12504, 216, 1, 14 0, 2, 6, 193, 216, 1, 140, 2, 2, 224 48, 0, 4, 192, 2, 1, 128, 0, 4, 32, 32 32) 290 CALL LOAD(12528, 5, 128, 2, 128, 3, 192, 22, 250, 2, 0, 0, 7, 2, 1  $138,0,4,32,32,32,5,128,2,12$ <br>3) 300 CALL LOAD(12552,0,32,22,<br>250,2,0,0,87,4,32,32,32,5,12<br>8,2,128,0,112,22,250,2,0,0,4 310 CALL LOAD(12576,4,193,4,<br>194,208,98,48,120,2,33,96,0,<br>4,32,32,32,5,128,5,130,2,130  $, 0, 25)$ 320 CÁLL LOAD(12600, 22, 245, 2<br>, 1, 32, 0, 2, 2, 0, 1, 216, 129, 48, 3  $6, 5, 130, 2, 130, 0, 81, 22, 250, 2, 0)$ 330 CALL LOAD(12624,1,184,4,<br>193,4,194,208,98,48,146,2,33<br>,96,0,4,32,32,32,5,130,5,128  $2, 130)$ 340 CALL LOAD(12648,0,22,22, 245, 2, 0, 1, 224, 4, 194, 208, 98, 4 8,168,2,33,96,0,4,32,32,32,5  $130)$ 350 CALL LOAD(12672,5,128,2,<br>130,0,22,22,245,2,0,2,48,200<br>0,48,32,6,160,50,240,192,32 48,32) 360 CALL LOAD(12696, 2, 1, 126,  $0,4,32,32,32,2,0,5,0,216,0,1$ <br>31, 116, 4, 193, 2, 0, 32, 0, 2, 2)

370 CALL LOAD(12720, 255, 0, 4, 32, 32, 28, 144, 32, 131, 124, 19, 2  $\overline{2}$ 6, 144, 160, 131, 117, 19, 243, 2, 3  $3.1*$ ,0,5,6,3)<br>380 CALL LOAD(12744,2,1,9,19<br>2,6,1,22,254,4,32,32,28,144,<br>32,131,124,19,11,144,160,131  $\frac{1}{4}$ 5 6  $\overline{7}$ ,117,19,228)<br>390 CALL LOAD(12768,4,32,32,  $\mathcal{R}$ ٩ 28, 192, 195, 22, 239, 152, 32, 48,<br>34, 131, 117, 22, 220, 216, 32, 131  $10<sub>1</sub>$ 11 AF0=779 :: A0=825 :: AS0,<br>BF0=875 :: B0=923 :: C0=982 ,117,48,34,4,193)<br>400 CALL LOAD(12792,208,96,1  $: \text{CSO}, \text{DFO}=1040 : \text{DO}=1102 :$ <br> $: \text{DSO}, \text{EFO}=1168 : \text{EO}=1237 :$  $31, 117, 2, 129, 8, 0, 22, 15, 4, 194, 192, 160, 48, 32, 2, 130, 2, 48, 22$  $F0=1311$  :: FSO, GF0=1389 ,2,4,96)<br>410 CALL LOAD(12816,49,144,6 12 A1=110 :: AS1, BF1=117  $B1=123$  ::  $C1=131$  ::  $CS1, DF1=$  $2, 200, 2, 48, 32, 6, 160, 50, 240,$ <br>4,96,49,144,2,129,9,0,22,2,4 139 :: D1=147 :: DS1, EF1=156 :: E1=165 :: F1=175 :: FS1,<br>GF1=185 :: G1=196  $96)$ 420 CALL LOAD(12840, 50, 178, 2 6F1=185 :: AS2, BF2=233 ::<br>
B2=220 :: AS2, BF2=233 ::<br>
B2=247 :: C2=262 :: CS2, DF2=<br>
277 :: D2=294 :: DS2, EF2=311<br>
:: E2=330 :: F2=349 :: FS2,  $,129,13,0,22,2,4,96,50,206,2$ <br>  $,129,7,0,22,2,4,96,48,190,2,$ <br>  $,129)$ 430 CALL LOAD(12864,4,0,22,2  $GF2=370 :: G2=392$ 0, 192, 32, 48, 32, 2, 32, 253, 210,<br>2, 2, 0, 80, 192, 194, 6, 3, 216, 163 14 A3=440 :: AS3, BF3=466 ::  $14$  A3=440 ::  $03=523$ ,  $153=404$ <br>534 4 ::  $03=523$ ,  $1:$  CS3, DF3=<br>554 ::  $D3=587$  ::  $D53$ , EF3=622<br>:: E3=659 :: F3=698 :: FS3,<br>GF3=740 :: G3=784 48,36) 440 CALL LOAD(12888,48,36,6, 2, 128, 3, 22, 249, 2, 1, 32, 0, 216,<br>193, 48, 36, 4, 96, 49, 144, 2, 129,  $15<sup>1</sup>$  $3,0)$ 16 GO=1471 :: GSO, AF1=1559 : 450 CALL LOAD(12912, 22, 20, 19 : GS1, AF2=208 :: GS2, AF3=415 2, 96, 48, 32, 2, 33, 253, 209, 192,<br>193, 2, 0, 0, 80, 5, 131, 216, 99, 48 :: GS3, AF4=831 :: GS4, AF5=1  $661 :: R=40000$  $36, 48, 36)$ 17  $X=200$  ::  $Y=X*2$  ::  $Z=X*1.5$ 460 CALL LOAD(12936, 5, 129, 12 :: @=X\*0.5 :: FLAG=0<br>18 DISPLAY AT(11,3)ERASE ALL<br>:"ADVANCE AUSTRALIA FAIR.": 8, 3, 22, 249, 2, 2, 32, 0, 216, 194, 48, 36, 4, 96, 49, 144, 2, 129, 32, 0 :"ADVANCE AUSTRALIA FAIR.":<br>:TAB(5);"BY RUSSELL WELHAM."  $26, 251)$ 470 CALL LOAD(12960, 2, 129, 12<br>6, 0, 27, 248, 192, 224, 48, 32, 2, 3<br>5, 253, 209, 216, 193, 48, 36, 6, 16 :: RANDOMIZE 19 GOTO 30 20 CALL SOUND(T, S1, V1):: RET 0,50,240,192,96) URN 480 CALL LOAD(12984, 48, 32, 2, 21 CALL SOUND(T, S2, V2):: RET 129, 2, 127, 17, 2, 4, 96, 49, 144, 5 URN , 129, 200, 1, 48, 32, 4, 96, 49, 144 22 CALL SOUND(T.S3.V3):: RET  $120.32)$ URN 490 CALL LOAD(13008,131,124 23 CALL SOUND(T, S1, V1, S2, V2) 131, 124, 4, 192, 2, 1, 0, 1, 2, 2, 48 :: RETURN , 36, 4, 32, 32, 16, 120, 32, 131, 12 24 CALL SOUND(T.S1, V1.S3, V3)  $, 131, 124)$ :: RETURN 500 CALL LOAD(13032, 2, 224, 13<br>1, 224, 4, 96, 0, 112, 2, 0, 2, 48, 2,<br>2, 0, 1, 4, 193, 208, 98, 48, 36, 2, 3 25 CALL SOUND(T, S2, V2, S3, V3) :: RETURN 26 CALL SOUND(T, S1, V1, S2, V2,  $3)$  $S3, V3$ : RETURN 510 CALL LOAD(13056, 96, 0, 4, 3 27 CALL SOUND(T, S1, V1, S2, V2, 2, 32, 32, 5, 128, 5, 130, 2, 130, 0,  $S3, 30, -4, V3$ : RETURN 81,22,245,4,91)<br>520 OPEN #1:"PIO" 28 CALL SOUND(T, S3, 30, S3, 30,  $S3, 30, -4, V3$ : RETURN 530 CALL LINK("TYPE", W\$):: I<br>F SEG\$(W\$, 1, 3)="END" THEN CL 29  $S3, 30, -4, V3$ : RETURN OSE #1 :: CALL PEEK(2,1,B):  $30$ CALL LOAD(-31804, A, B) 540 PRINT #1:W\$ :: GOTO 530

CLASSIFIED ADVERTS SECTION WANT TO SELL: P.E.BOX, RS232, DISK DRIVE & CONTROLLER, 32K CARD, PRINTER, SPEECH SYNTHESIZER, TI-WRITER, MULTIPLAN, XBASIX Plus:Software and Mags etc. Value over \$2,000<br>will sell for \$1,400 0NO. Phone: (02) 635 1269 ask for

AXIOM PARALLEX INTERFACE for Sale: \$120.00 (almost new), connects TI-99/4(A) to any PARALLEL-Input Printer. Phone: (w)8680398 or (h)8682679 and ask for M.R.DUNCAN.

FOR SALE:TI PERIPHERAL EXPANSION SYSTEM with 32k Ramcard, Serial/Parallel(RS232)card, Disk Controller Card and 2 Chinon Slimline(low power) Disk Drives, \$920 Or Nearest Offer... and includes lots of software. Ring  $(02)785$  217

Paul.

**• it. .Hac** 

**Sydney News Digest** 

31 T=Y :: S1=E3 :: S2-C1 :: S3=C0 :: V1=0 :: GOSUB 27 :: !@P- $32 S1 = G3 :: S2 = D1 :: S3 = D0$ : GOSUB 27 :: S1=E3 :: S2=E1 S3=E0 1: GOSUB 27 :: 51- .03 :: S2=F1 :: S1=F0 :1 GOSU B 27 33 S1=C3 :: S2=FS1 11 33=FS0 :: GOSUB 27 34 S1=B3 :: S2=G1 :: S3=G0 : : GOSUB 27 :: \$1=A3 1 :: S3=FS0 :: GOMA 27 :: 3 1=G2 :: S2=G1 rr S3-CO 1; CO SUB 27 35 S1=C3 :: S2=F1 :: S3=F0 : : GOSUB 27 36 T=Z :: SI=E3 :: 32=01 :: S3=00 :: GOSUB 27 :: T=X S1=C3 :: GOSUB 27 :: S1=03 :: GOSUB 27 :: T=X S1=B3 :: GOSUB 27 37 T=Y+Y+Y :: S1=C3 :: S2=C1 S3=C0 :: GOSUB 27 :: GUS UB 70 :: FOR FLAG=1 TO 4 38 T=Y :: S1=02 :: S3=01 GOSUB 24 :: S1=C3 I: S3=C1 : : GOSUB 24 :: S1=02 :: 83=00 :: GOSUB 29 :: S1=E2 :: S3= E0 :: GOSUB 29 39 S1=G2 :: S3=G0 :: GOSUB 2 9<br>40 CALL CHANGE :: S1=C3 :: S<br>2=C1 :: S3=C0 :: GOSUB 27 :: T-X tt 32-B1 :: 33=B0 :t CO SUB 27 :: GOSUB 27 41 T=Y :: S2=A1 :: S3=A0 GOSUB 27 :: S1=E3 :: GOSUB 2 /<br>42 S1=D3 :: GOSUB 27 :: S1=C 3 :: GOSUB 27 :: S1=B3 :: GO SUB 27 :: S1=C3 :: GOSUB 27 43 S1=03 :: GOSUB 27 :: S2=F 1 :: S3=F0 :: GOSUB 27 :: 51 =1 :: 32=El. :: S3=E0 :: GOSU B 27 :: S1=02 **:2** S2=D1 :: 83 =DO **2!** COSUB 27 44 S1=C3 :: S2=C1 : GOSUB 27 :: 51=02 COSUB 24 ;; S1=E2 :: Si= El :: GOSUB 24 :: S1=C2 :: S 3=F1 :1 GOSUB 24 45 S1=02 :: S3=E1 :: COSUB 2 4 :: T=X :: S3=01 :: GOSUB 2 4 :: GOSUB 24 :: T=Y Il S3=C 1 :: GOSUB 24 :: S1=E3 :: 32 =A1 :: S3=A0 **4.:** COSUB 27 46 CALI.i i. G171 33 81=03 : 0 OSUB 24. 4 . 1=C3 r: S2=C1  $S3 = CO : : GOSUB 27 : : S1 = B3$ S2=01 :: 33=00 :: GOSUB 2 7 :: S1=A3 :: GOSUB 27 47 S1=02 !: S2=01 :: S3=00 : : GOSUB 27 :: GOSUB 29 :: 53 =A1 :: GOSUB 22 :: S3=GO ::  $GOSUB$  29<br>48 S1=A3  $:$   $S2=F1 : : S3=F0 :$ GOSUB 27 :: T=X 1: S2=E1 : : S3=E0 ::: COSUB 27 :: S1=B3 :: GOSUB 27 :: T=Y :: S1=C3<br>:: S2=D1 :: S3=D0 :: GOSUB  $11$  S2=D1  $:$  S3=D0 ::  $27$  ::  $S1 = A3$  ::  $GOSUB$  27 49 S1=G2 :: S2=C2 :: S3=C1 :<br>: GOSUB 26 :: T=X :: S2=B2 : S3=B1 :1 COSUB 26 :: S1=E2 t: GOSUB 26 5U f=Y .:: 82=42 t: 53=A1 GOSUB 26 :1 5I=G2 :1 S2.01 : : 83=60 i: GOSUB 27 :: CALL CHANGE 51 51=A3 :: 82-.F1 :: S3--F0 ! GOSUB 27 : 5 1=03 44 S2=E1 33=E0 :: CHUB 27 :: S1= F3 :: S2=D1 1: S3=D0 :: GOSH B 27

52 S1=E3 :: S2=C1 :: S3=C0 : : GOSUB 27 53 S1=03 :: S2=01 :: S3=00 : : GOSUB 27 :: GOSUB 29 :: S3<br>=Al :: GOSUB 22 :: S1=G2 :: S3=G0 :: GOSUB 29 54 S1=A3 :: S2=F1 :: S3=F0 : GOSUB 27 :: T=X :: S2=E1 : S3=E0 :: GOSUB 27 :: S1=B3 :: GOSUB 27 55 T=Y :: S1=C3 :: S2=D1 S3=DO :: GOSUB 27 :: S1=A3 :<br>: GOSUB 27 :: CALL CHANGE 56 S1=G2 :: S2=C2 :: S3=C1 :  $GOSUB 26 :: T=X :: S2=B2 :$ S3=B1 :: GOSUB 26 :: S1=C3 :: GOSUB 26 57 T=Y :: S2=A2 :: S3=A1 :: GOSUB 26 :: S1=D3 :: S2=AF2 S3=AF1 ;; GOSUB 27 58 T=Y+X S1=E3 :: 52=01 t S3=GO :: GOSUB 27  $: SI = C3 :: GOSUB 27$ 59 T=Y+X :: S1=D3 :: GOSUB 2 7 :: T=X :: S1=B3 :: GOSUB 2 /<br>60 T=Y+Y+Y :: S1=C3 :: S2=C2<br>:: S3=C1 :: GOSUB 26 :: CAL L CHANGE :: NEXT FLAG 61 T=Y :: S1=E3 :: S2=C1 S3=CO :: GOSUB 27 62 81=F3 :: 82=01 S3=D0 : COSUB 27 ;; S1=E3 32=E1  $S3=E0 :: GOSUB 27$ 63 S1=D3 ::  $S2=F1$  ::  $S3=F0$  : : GOSUB 27 :: S1=C3 :: S2=FS 1: S3=FS0 :: GOSUB 27 64 Sl=B3 :: S2=G1 :: S3=G0 : : GOSUB 27 :: S1=A3 :: S2=FS 1 :: S3=FS0 :: GOSUB 27 65 S1=02 :: S2=01 :: 53=00 : GOSUB 27 :: S1=C3 :: S2=F1 S3=FO :: GOSUB 27 66 T=Y+X S1=E3 52=G1 : : S3=GO :: GOSUB 27 :: T=X :  $S1=C3 :: GOSUB 27$ 67 T=Y+X S1=03 :: GOSUB 2 7 :: T=X :: S1=B3 :: GOSUB 2 7 68 T=Y+Y+Y :: S1=C3 :: S2=C1 :: S3=CO :: GOSUB 27 :: STO p 69 !@P+ 70 M\$="FFC3A59999A5C3FFFFFFE FC7EFFFFFFFFFFFF7FFFFFFBBFFF FFFFFF7FFEFFFFF" 71 CALL CLEAR 72 CALL MAGNIFY(4) 73 N\$="03031F1F3FFFFFFF7F786 0000000000010B0F8F8FCFCFEFEF EFC3C3800180000" 74 CALL CHAR(96,M\$) 75 CALL CHAR(100,N\$) 76 FOR T=2 TO 16 77 IF T<9 THEN 78 ELSE 80 78 CALL SPRITE(#T,96,T,T,T,T ,T\*3) 79 GOTO 81 80 CALL SPRITE(#T, 100, T, T, T, T, T\*3)<br>81 NEX NEXT T 82 RETURN 83 SUB CHANGE :: CALL SCREEN (INT(RND\*16+1)):t SUBEND

sinali ware Exchange<br>facing Program<br>oghs Product Rev detters Languag<br>Jaunges Library estrum

100 CALL CLEAR 110 RANDOMIZE 120 CALL CHAR(96,"81423C18183C4281") 130 DISPLAY AT(2,10):"D00DLEBUG") 140 CALL SPRITE(#1/96/2/90/125) 150 A=INT(RND\*20)-INT(RND\*20) Now lets try out some examples... FREQUENCY vs PITCH 100 FOR F=110 TO 1760 STEP 50 110 CALL SOUND(500,F,O) 120 NEXT F DURATION: 100 FOR D=100 TO 4250 STEP 1000 110 CALL SOUND(D, 262,0) 120 FOR X=1 TO 1500::NEXT X 130 NEXT D VOLUME: 100 FOR V=0 TO 30 110 CALL SOUND(500,262,V) 120 FOR X=1 TO 500::NEXT X 130 NEXT V NOTSE: 100 FOR N=1 TO -8 STEP -1 110 CALL SOUND(3000,N,O) 120 FOR X=1 TO 1500::NEXT X 130 NEXT N HARMONY: 100 CALL SOUND(3000, 262, 0, 330, 0, 392, 0) DISCOED; 100 CALL SOUND(3000.110.0,672.0.151,0) Lets take a look at SOUNDS with your **I** Home computer... **NOTSES** \_\_\_\_\_\_<br>FREQUENCY DESCRIPTION -1 . . Periodic Noise Type 1 -2 . . . Periodic Noise Type 2<br>-3 . . . Periodic Noise Type 3 -3 , . Periodic Noise Type 3 Periodic Noise that varies with the frequency of the third tone specified<br>-5 . . . -5 . . . White Noise Type 1<br>-6 . . . White Noise Type 2 White Noise Type 2 -7 . . White Noise Type 3  $-8$  . . . White Noise that varies with  $\vert$ the frequency of the third tone specified PROGRAMMING HINTS . Volume is an interger ranging from 0 to 30 and can also be a numeric literal, numeric variable or numeric expression with 0 being the HIGH and 30 being the LOW. interesting SOUND EFFECT this ROCKET IN MOTION... 100 REM ROCKET IN MOTION 110 FOR L=1 TO 10 120 CALL SOUND(1000,-7,3) 130 NEXT L

160 B=INT(RND\*20)-INT(RND\*20) 170 CALL MOTION(#A,A,B)

180 GOTO 150

THERE ARE SO MANY WAYS IN WHICH YOU CAN CONTACT YOUR COMMITTEE OF TI.S.H.U.G.

BY MAIL: MEMBERSHIP & RENEWALS: The Secretary, P.O.Box 149, Pennant Hill. NSW Aust. 2120.

> GENERAL/SYDNEY NEWS DIGEST/TEXPAC-BBS:P.O.Box 595, MARRICKVILLE. NSW Aust. 2204.

BY BBS: Phone(02)5600926 7pm-6:30am Monday-Friday & 24 hours on Weekends. Committee members are listed with '\*' on the Who's-Who file for your Electronic Mail Service.

BY PHONE:Every Monday during office hours(8:30am-5pm)on (02)5600926 . . . Shane

The Secretary:John Robinson(02)8480956 a/h:7pm-9pm.

The Treasurer/Librarian:Terry Phillips(02)7976313 a/h:7:30pm-9:30pm.

Technical Co-Ordinator:Robert Peveril(02)6024168 a/h:5pm-8:30pm(only)

PROGRAMMERS CRISIS LINE:10am-4pm Mon.Tues. & Wed. 10am-9pm other days (02)992229.

DUR MEETINGS: Usually conducted on the 1st Saturday of each month(unless it **7777777771blic** holiday-then the 2nd Saturday. 2PM-4PM at St.John's Church Hall, Victoria Street, Darlinghurst.(Near St.Vincents Hospital & next to Caltex Service Station).

Plus Regional Home Groups: See the Regional Column or phone The Secretary for further information on groups near you.

SEE YOU THERE - CAUSE WE CARE! ! !

Planning to get a MODEM? Let us help you. A modem is a device that connects to your TI-99/4(A) or TI Professional Computers so that you can access TEXPAC-BBS and other Electronic Bulletin Boards via your Telephone.

Your TEXPAC-Bulletin Board Service features... Aruce Manusculing and Aruce Service features...

\*ELECTRONIC MAIL to other members who use this system.

\*ELECTRONIC SHOPPING from the comfort of your arm chair.

\*PROGRAMMING HINTS Tutoring you with new and interesting programs & routines to try out.

\*NEWS both International, National & Local, much of which is exclusive to rEXPAC BBS Users.

\*UNDER 18's section to encourage programming for the young members.

\*OTHER SYSTEMS LISTING so you can contact other computers when this one may me Duisy.

\*PROGRAMS TO DOWN-LOAD over the phone...with a constant supply of free programs.

\*PERSONAL ADVERTISING with the ALL/ADDS section.

)1us many more features, which are constantly updated each month

4E HAVE A COMPUTER THAT WILL NOT DIE! - Texas Instruments -

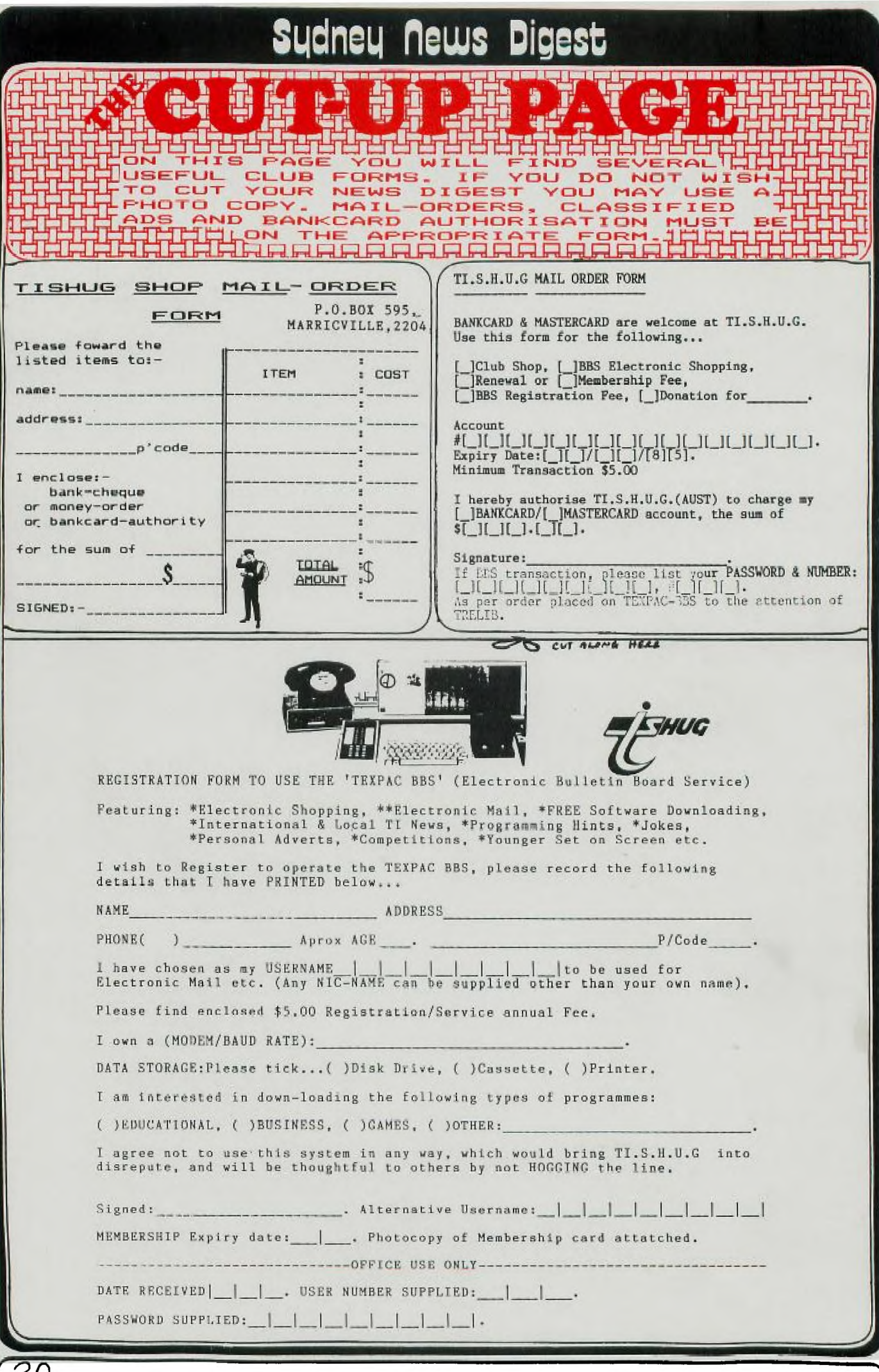

LL